### **HP8921A System Connectivity Test**

Follow the steps outlined in Table F-3 to verify that the connections between the PCS Interface and the HP8921A are correct and cables are intact. The software also performs basic functionality checks of each instrument.

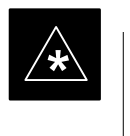

### **IMPORTANT**

Disconnect other GPIB devices, especially system controllers, from the system before running the connectivity software.

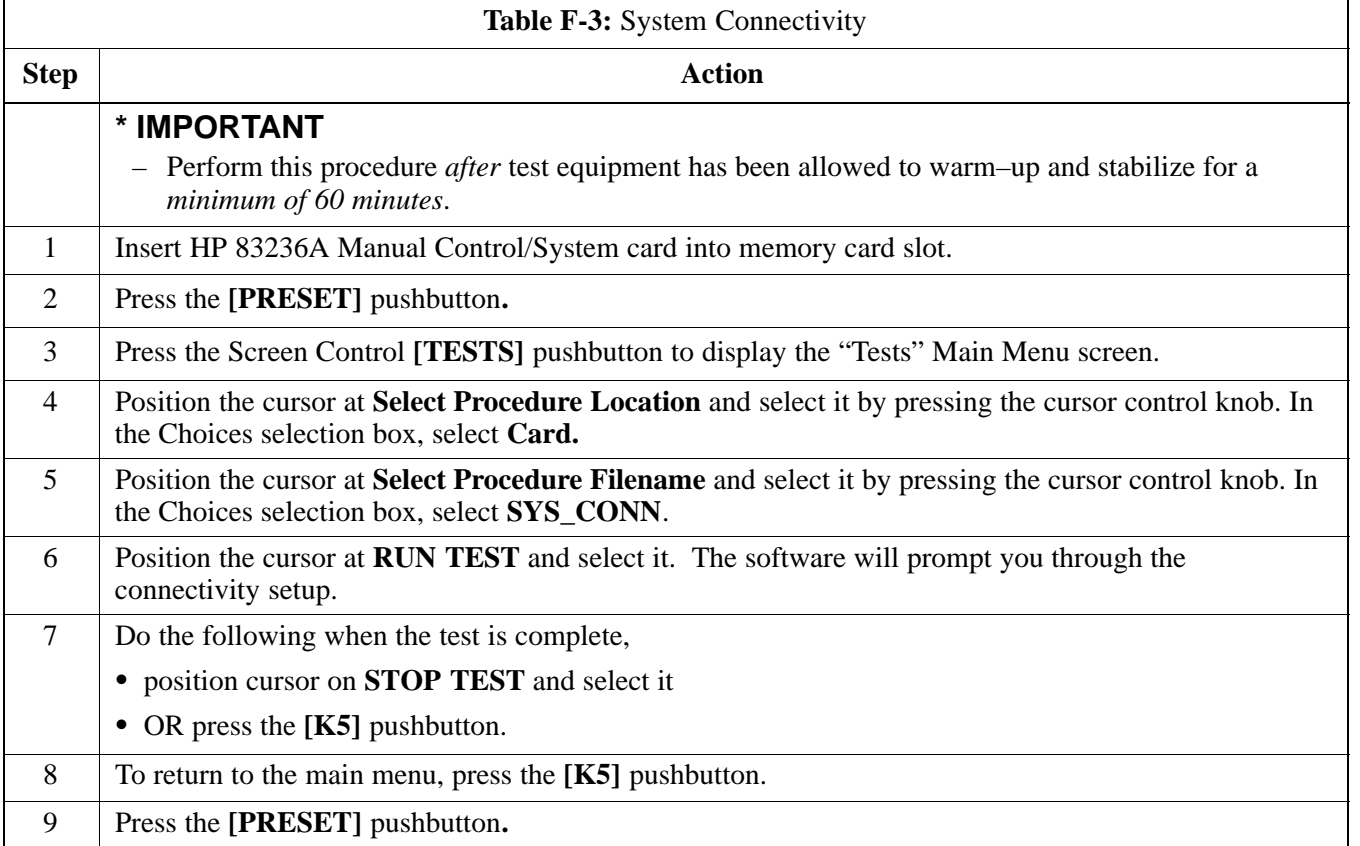

### **Setting HP8921A and HP83236A/B GPIB Address**

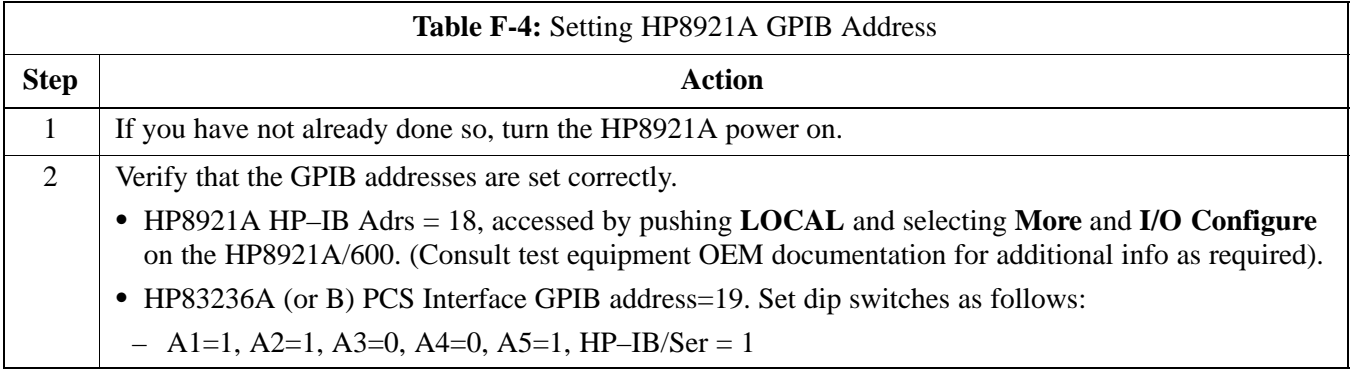

### **Pretest Setup for HP8921A**

Before the HP8921A CDMA analyzer is used for LMF controlled testing it must be set up correctly for automatic testing.

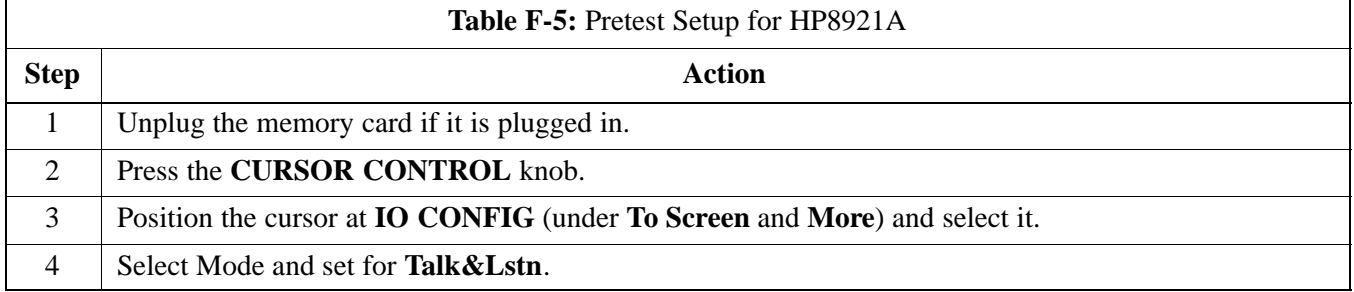

### **Pretest Setup for HP8935**

Before the HP8935 CDMA analyzer is used for LMF controlled testing it must be set up correctly for automatic testing.

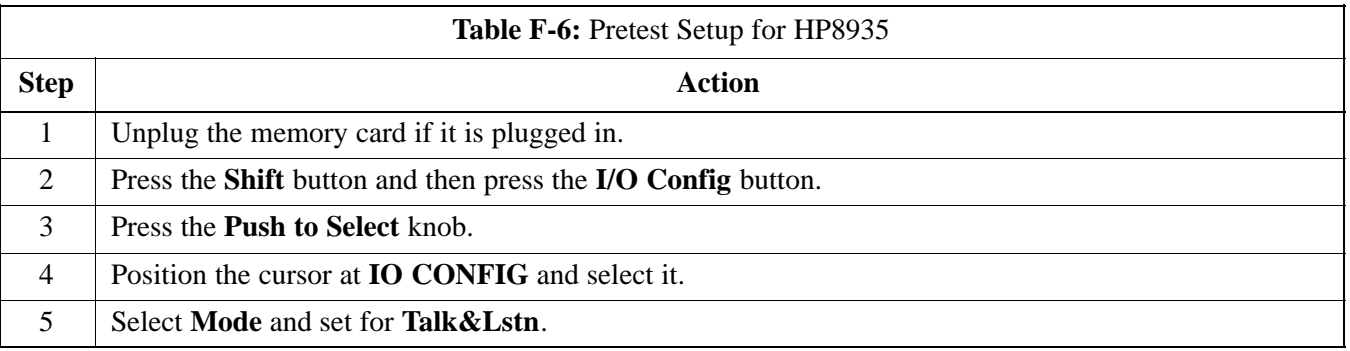

### **Advantest R3465 Connection**

The following diagram depicts the rear panels of the Advantest test equipment as configured to perform automatic tests. All test equipment is controlled by the LMF via an IEEE–488/GPIB bus. The LMF expects each piece of test equipment to have a factory-set GPIB address (refer to Table F-7). If there is a communications problem between the LMF and any piece of test equipment, you should verify that the GPIB addresses have been set correctly and that the GPIB cables are firmly connected to the test equipment.

Figure F-3 shows the connections when **not using** an external 10 MHz Rubidium reference.

**F**

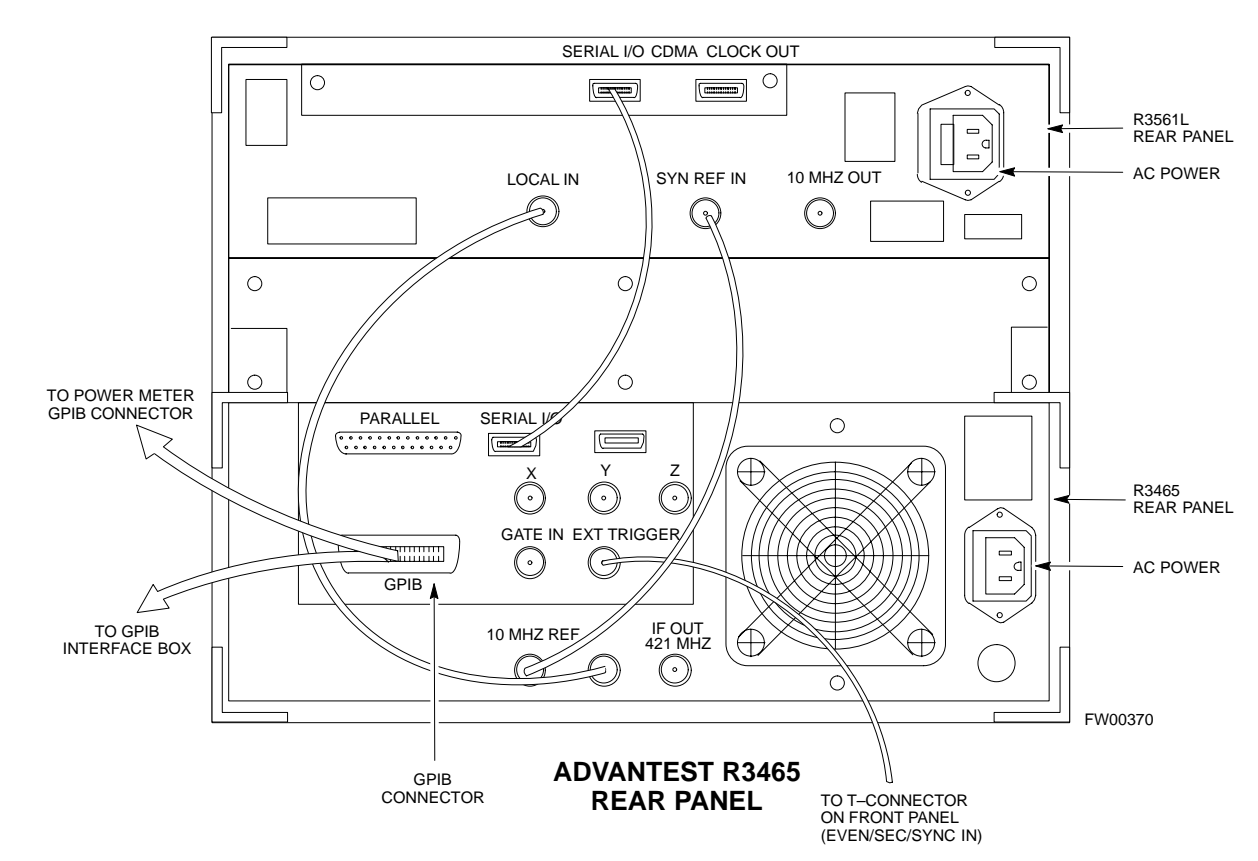

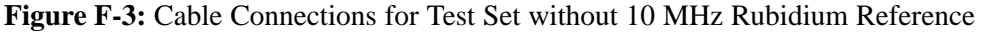

### **Test Equipment Preparation** - continued

Figure F-4 shows the connections when **using** an external 10 MHz Rubidium reference.

**Figure F-4:** Cable Connections for Test Set with 10 MHz Rubidium Reference

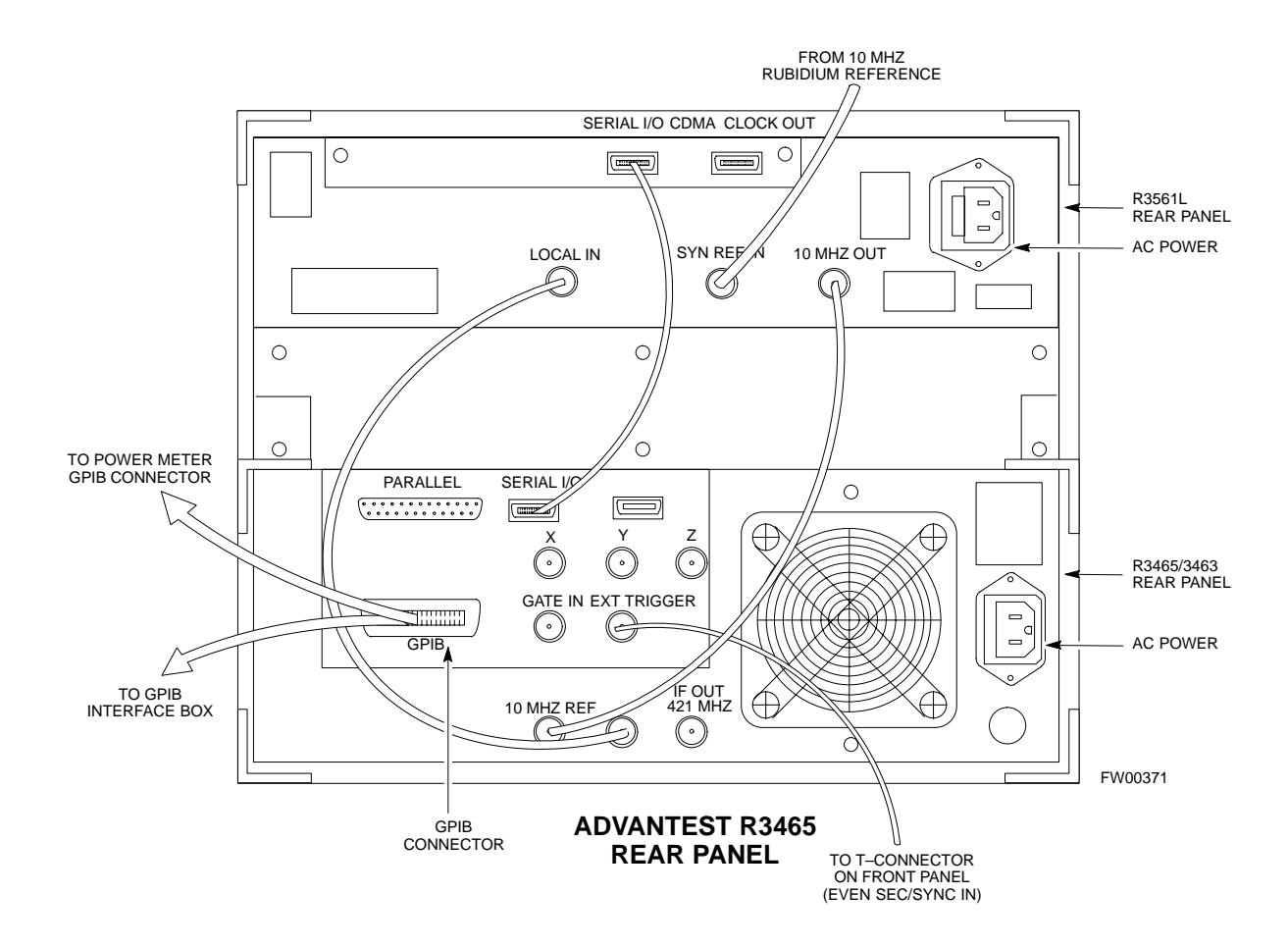

### **R3465 GPIB Address & Clock setup**

Table F-7 describes the steps to set the GPIB address and clock for the **Advantest** R3465 equipment.

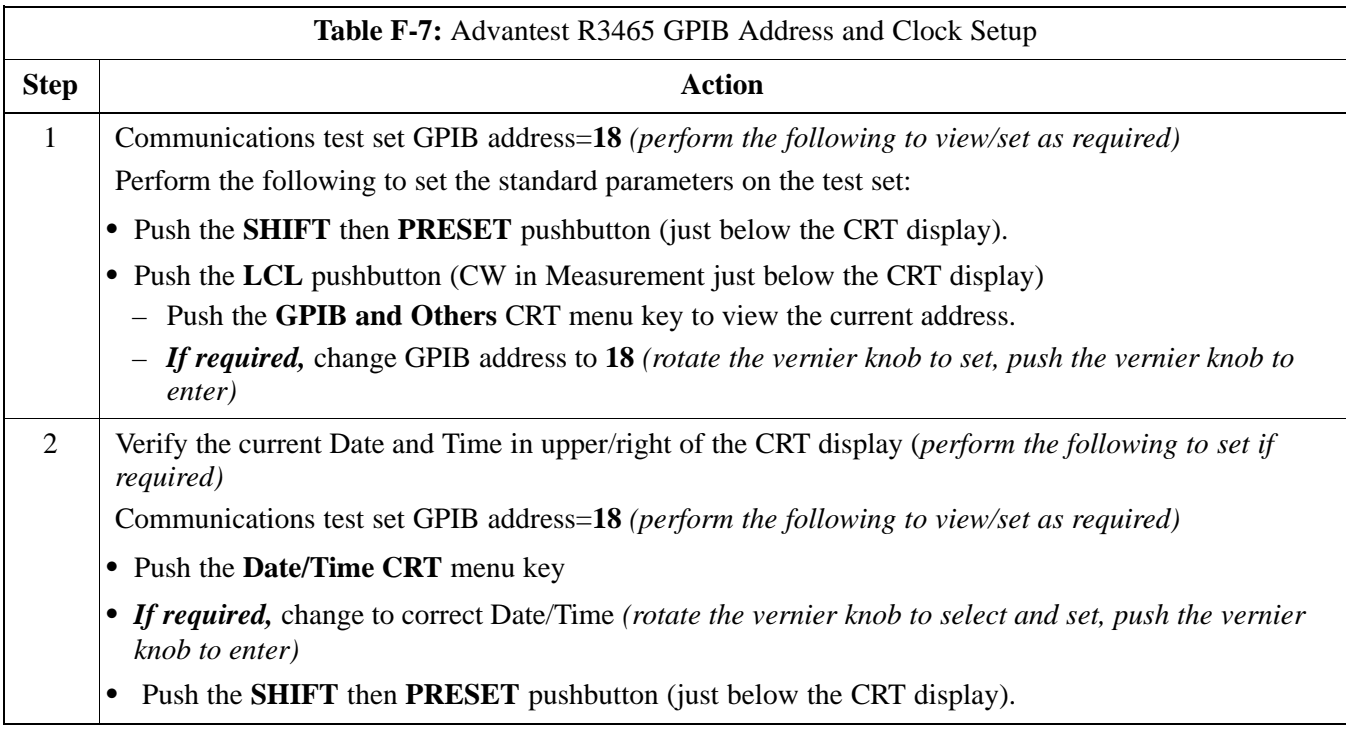

### **Pretest Setup for Advantest R3465**

Before the Advantest R3465 analyzer is used for LMF controlled testing it must be set up correctly for automatic testing.

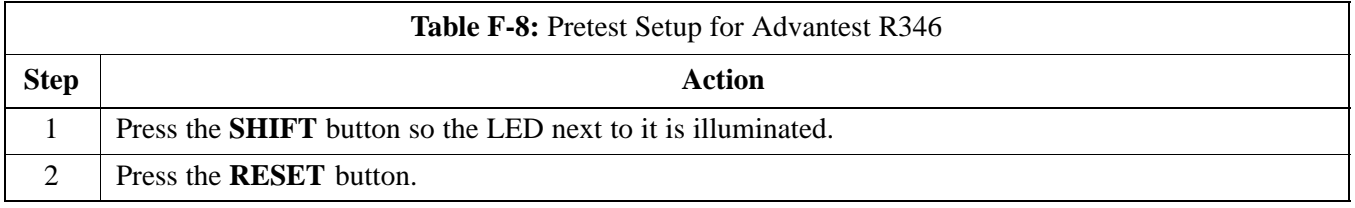

08/01/2001 **1X SC4812ET Lite BTS Optimization/ATP** F-9 **PRELIMINARY**

### **Test Equipment Preparation** - continued

### **Calibrating HP437 Power Meter**

Precise transmit output power calibration measurements are made using a bolometer–type broadband power meter with a sensitive power sensor. Follow the steps outlined in Table F-9 to enter information unique to the power sensor before calibrating the test setup. Refer to Figure F-5 as required.

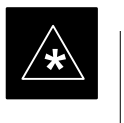

### **IMPORTANT**

This procedure must be done *in conjunction with* the automated calibration to enter power sensor specific calibration values.

### **Figure F-5:** Power Meter Detail

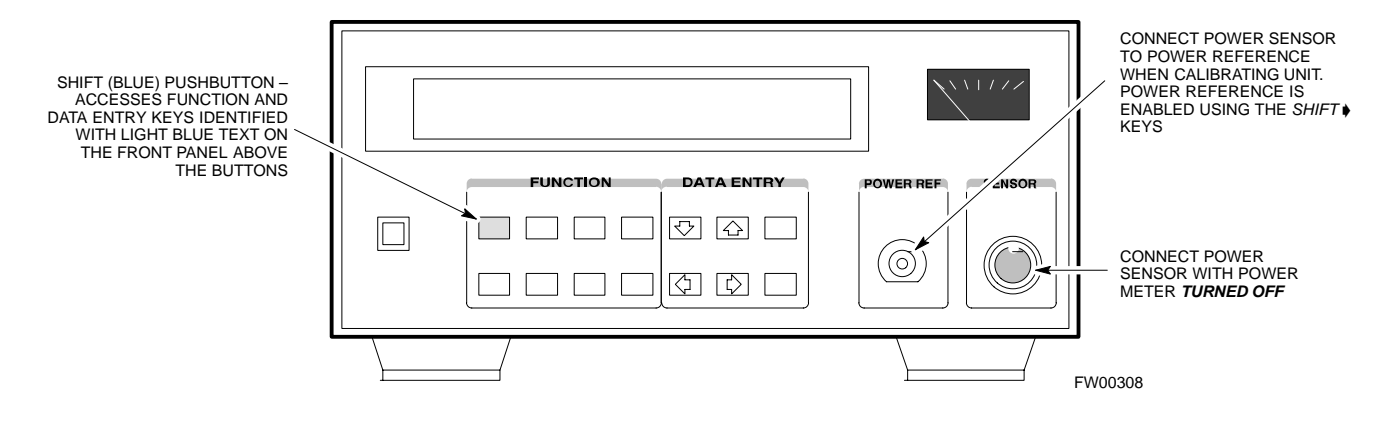

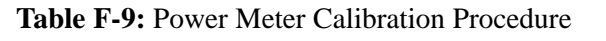

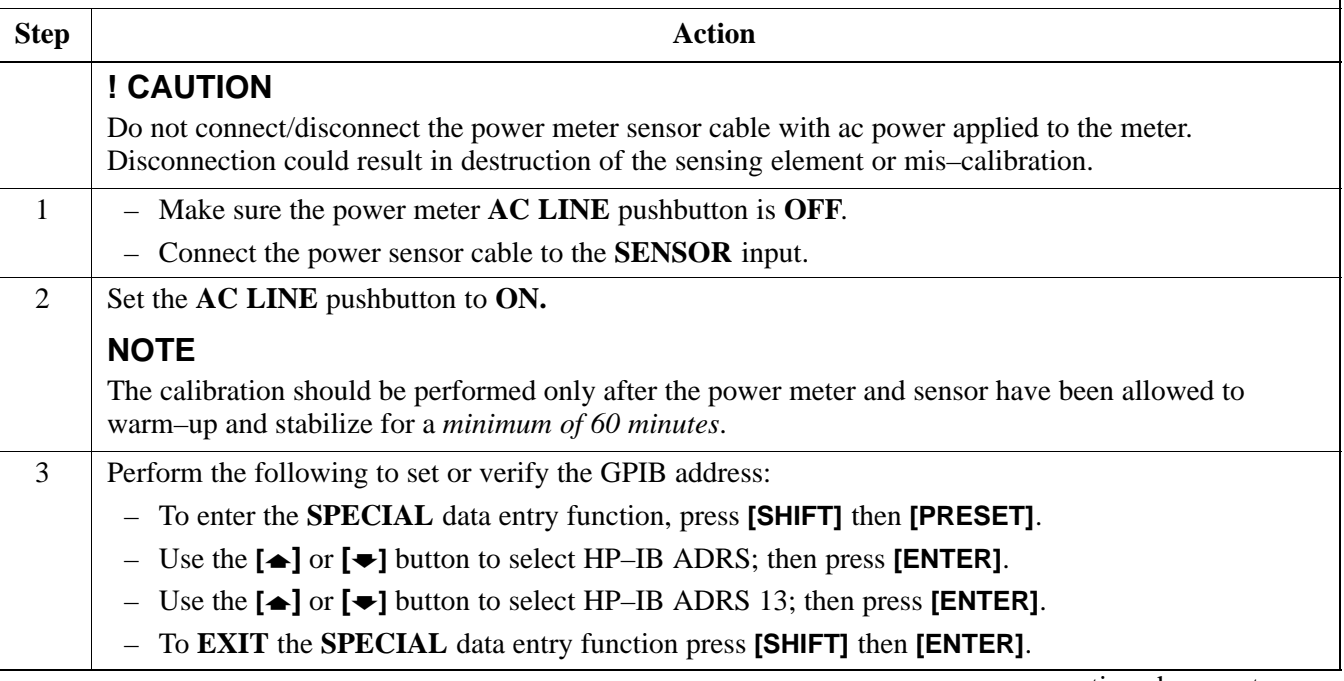

. . . continued on next page

**PRELIMINARY**

**F**

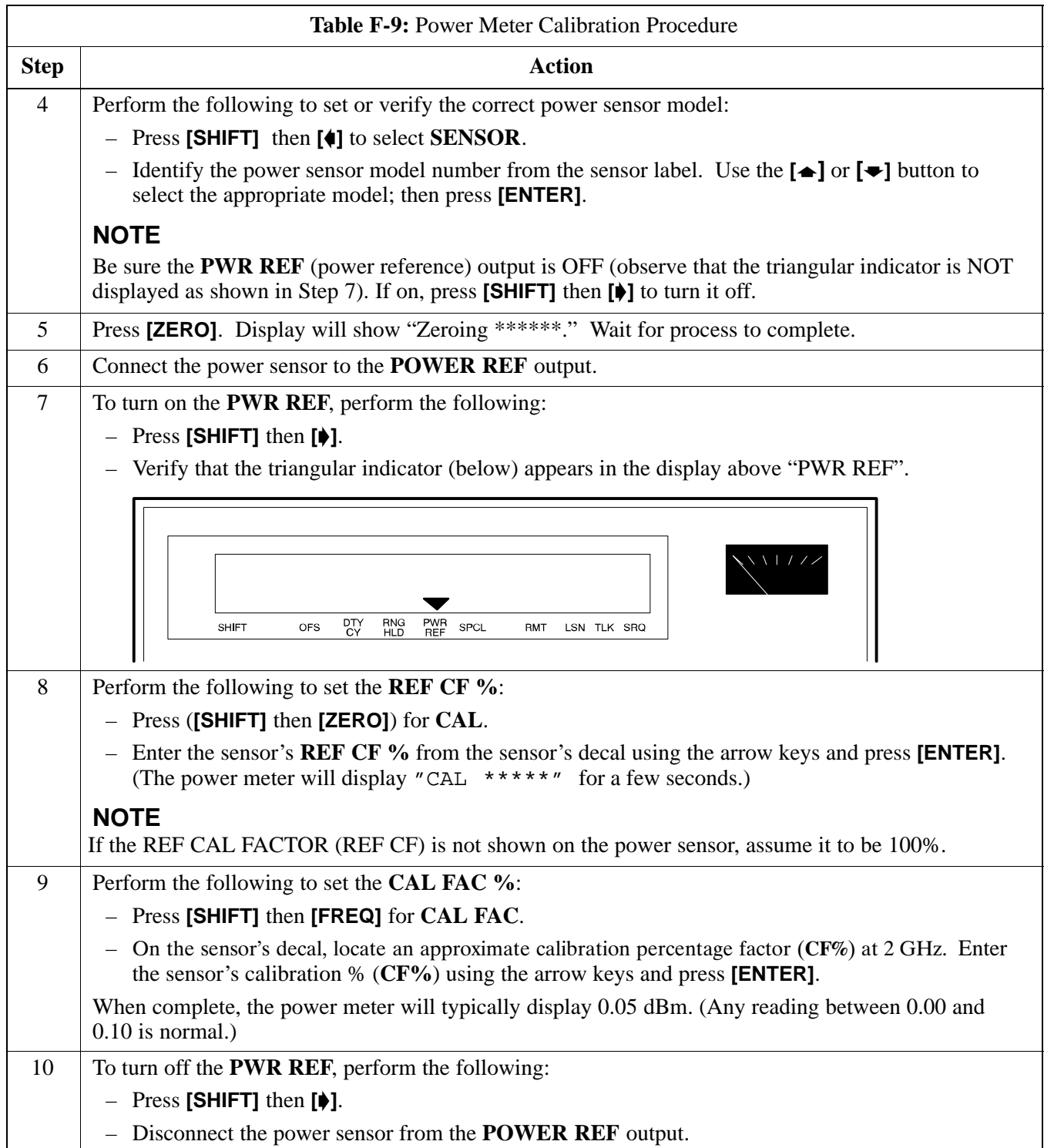

08/01/2001 **1X SC4812ET Lite BTS Optimization/ATP** F-11 **PRELIMINARY**

### **Calibrating Gigatronics 8542 power meter**

Precise transmit output power calibration measurements are made using a bolometer–type broadband power meter with a sensitive power sensor. Follow the steps in Table F-10 to enter information unique to the power sensor.

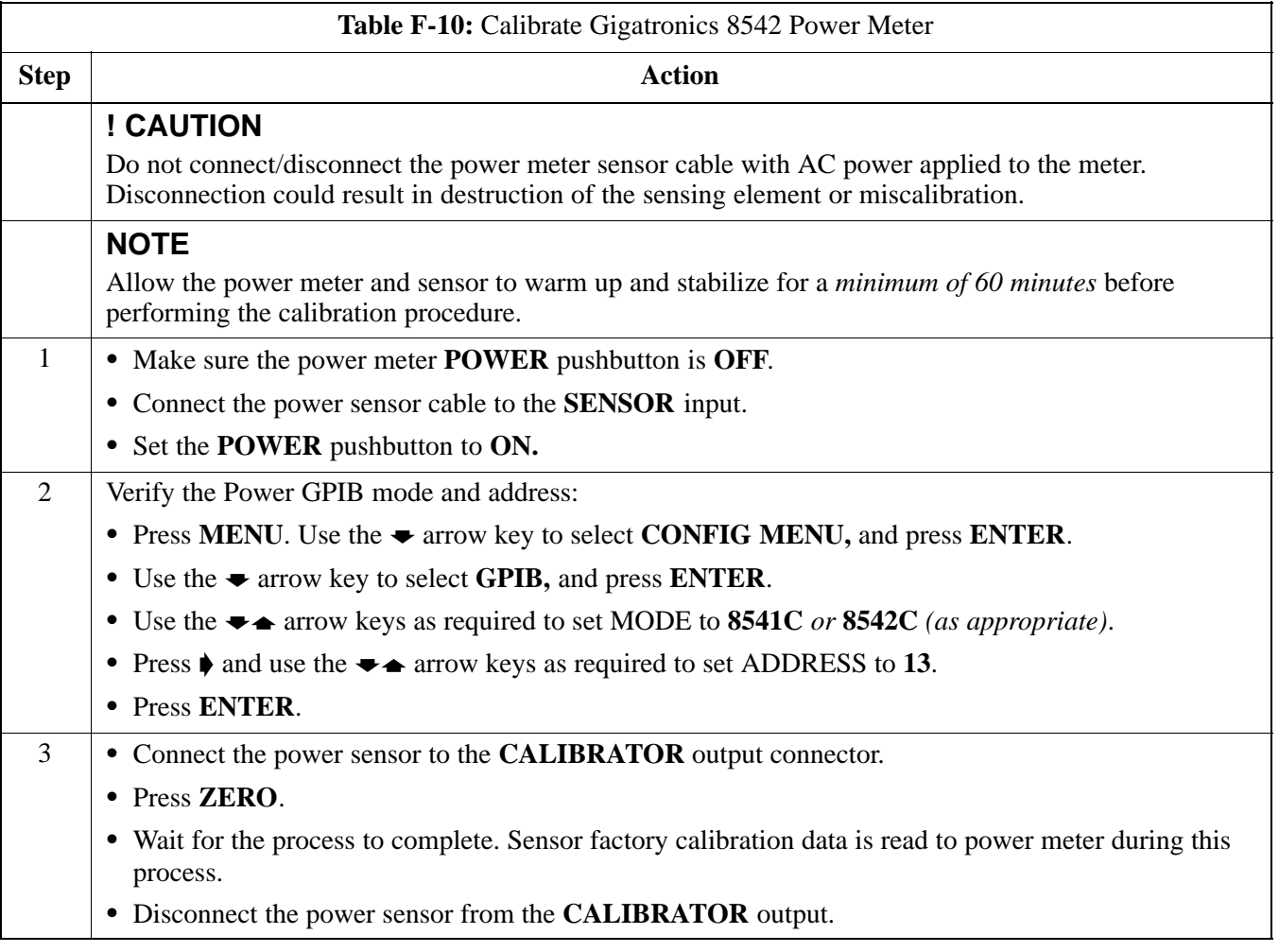

### **Test Equipment Preparation** – continued

### **Figure F-6:** Gigatronics 8542C Power Meter Detail

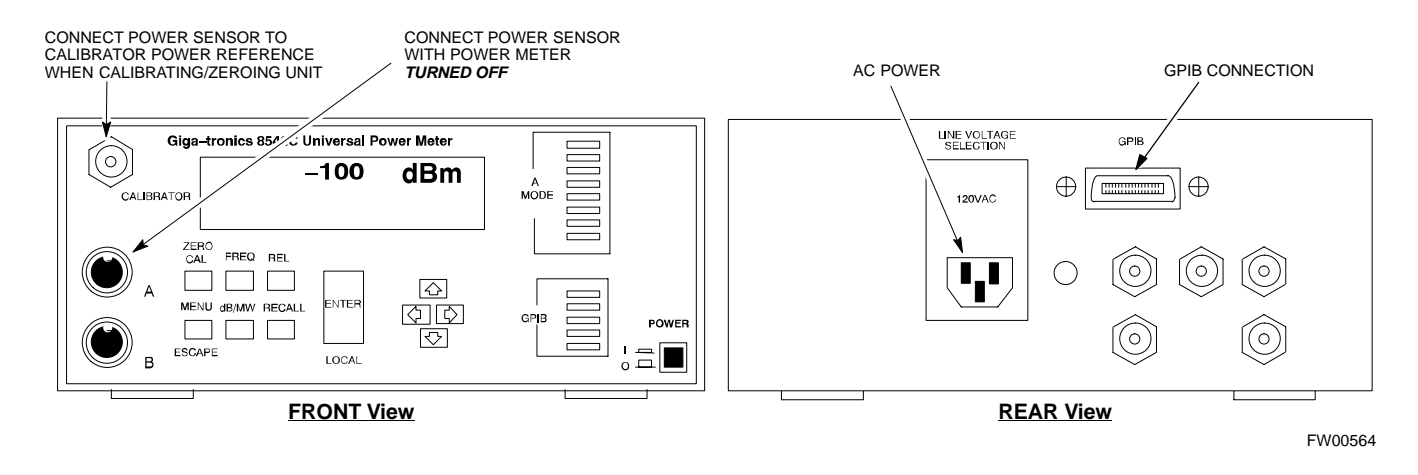

### **Calibrating Test Cable Setup using HP PCS Interface (HP83236)**

Table F-11 covers the procedure to calibrate the test equipment using the HP8921 Cellular Communications Analyzer equipped with the HP83236 PCS Interface.

### **NOTE**

This calibration method *must be executed with great care.* Some losses are measured close to the minimum limit of the power meter sensor (–30 dBm).

### **Prerequisites**

Ensure the following prerequisites have been met before proceeding:

- Test equipment to be calibrated has been connected correctly for cable calibration.
- Test equipment has been selected and calibrated.

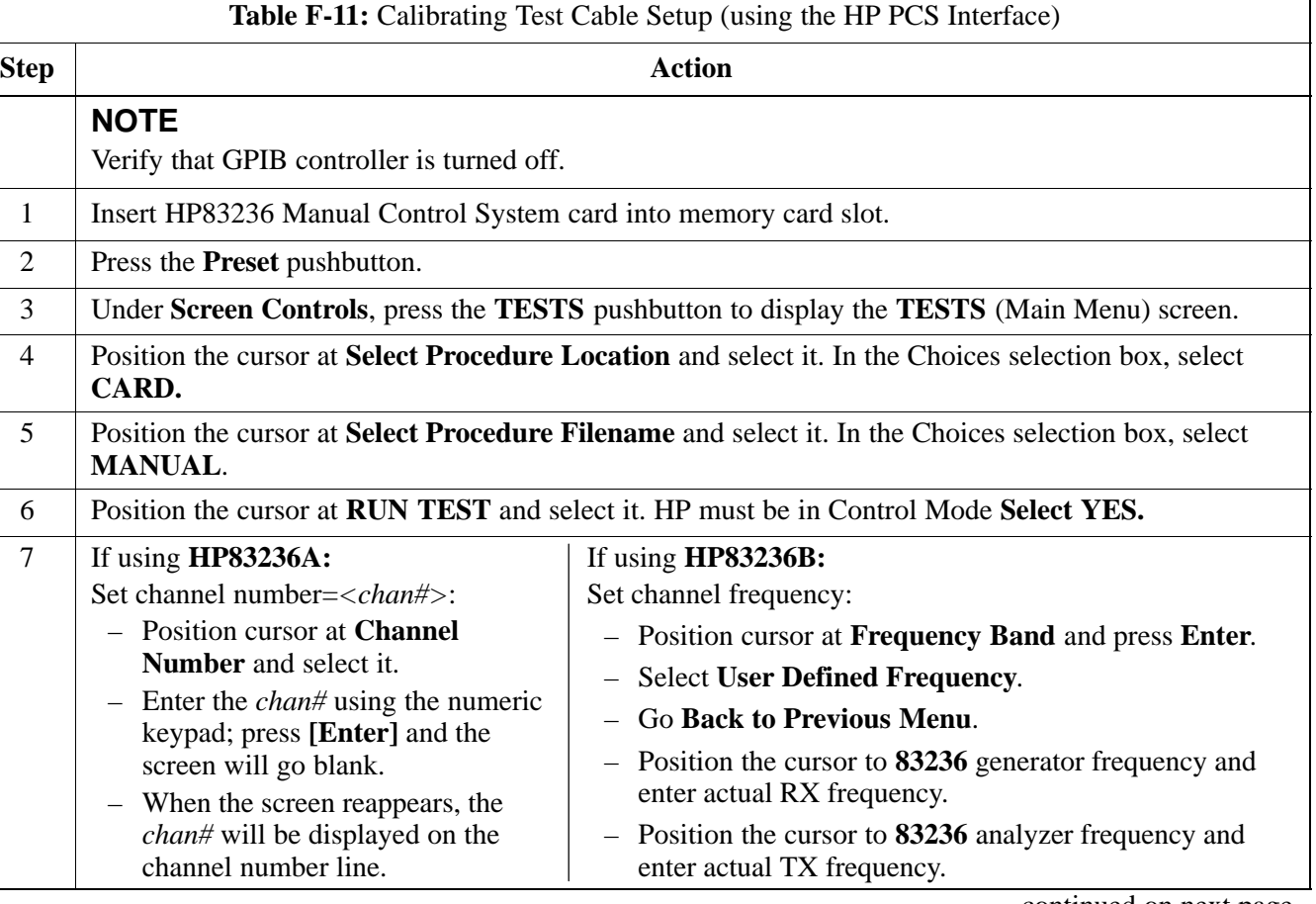

**F**

. . . continued on next page

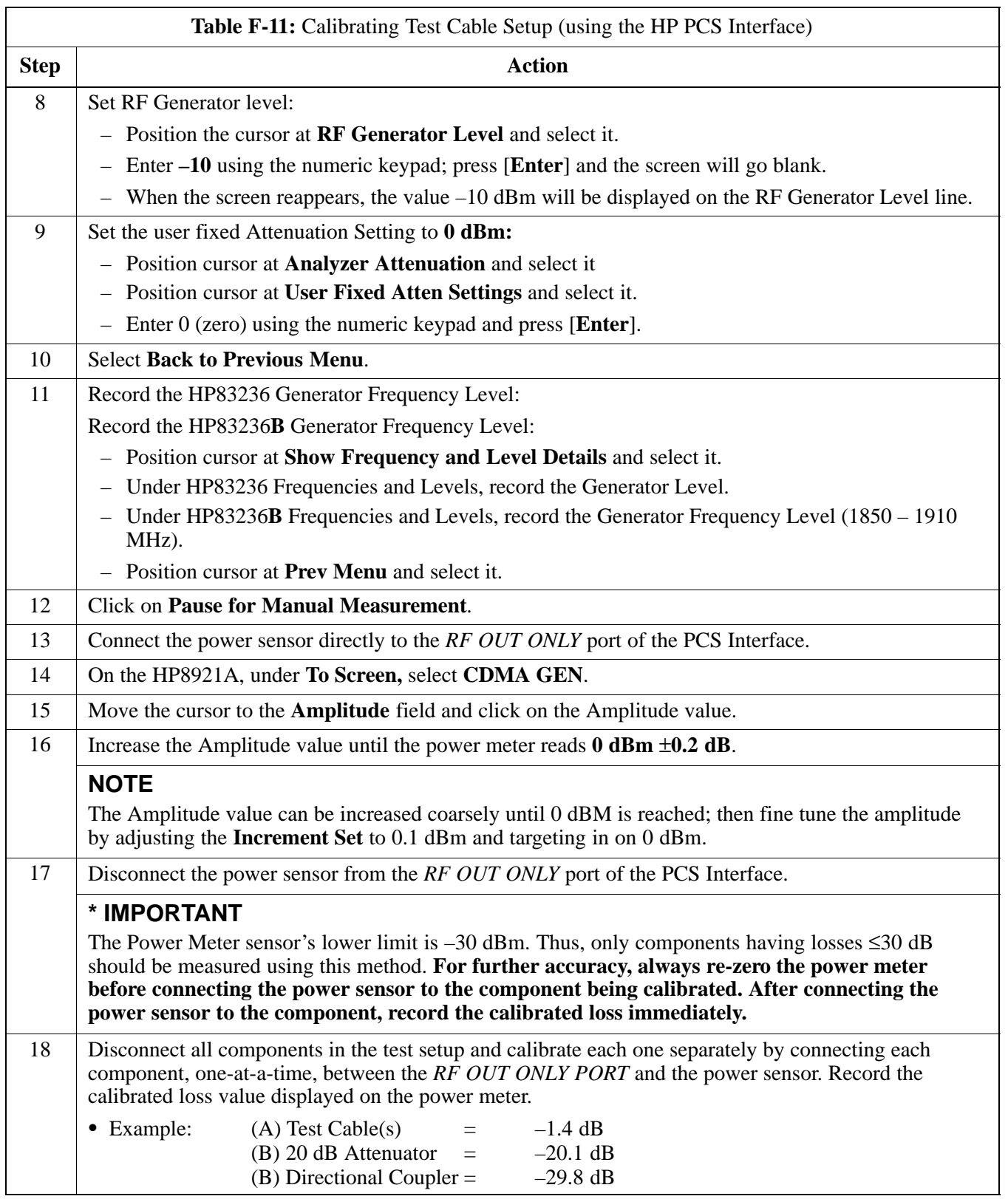

... continued on next page

08/01/2001 **1X SC4812ET Lite BTS Optimization/ATP** F-15 **PRELIMINARY**

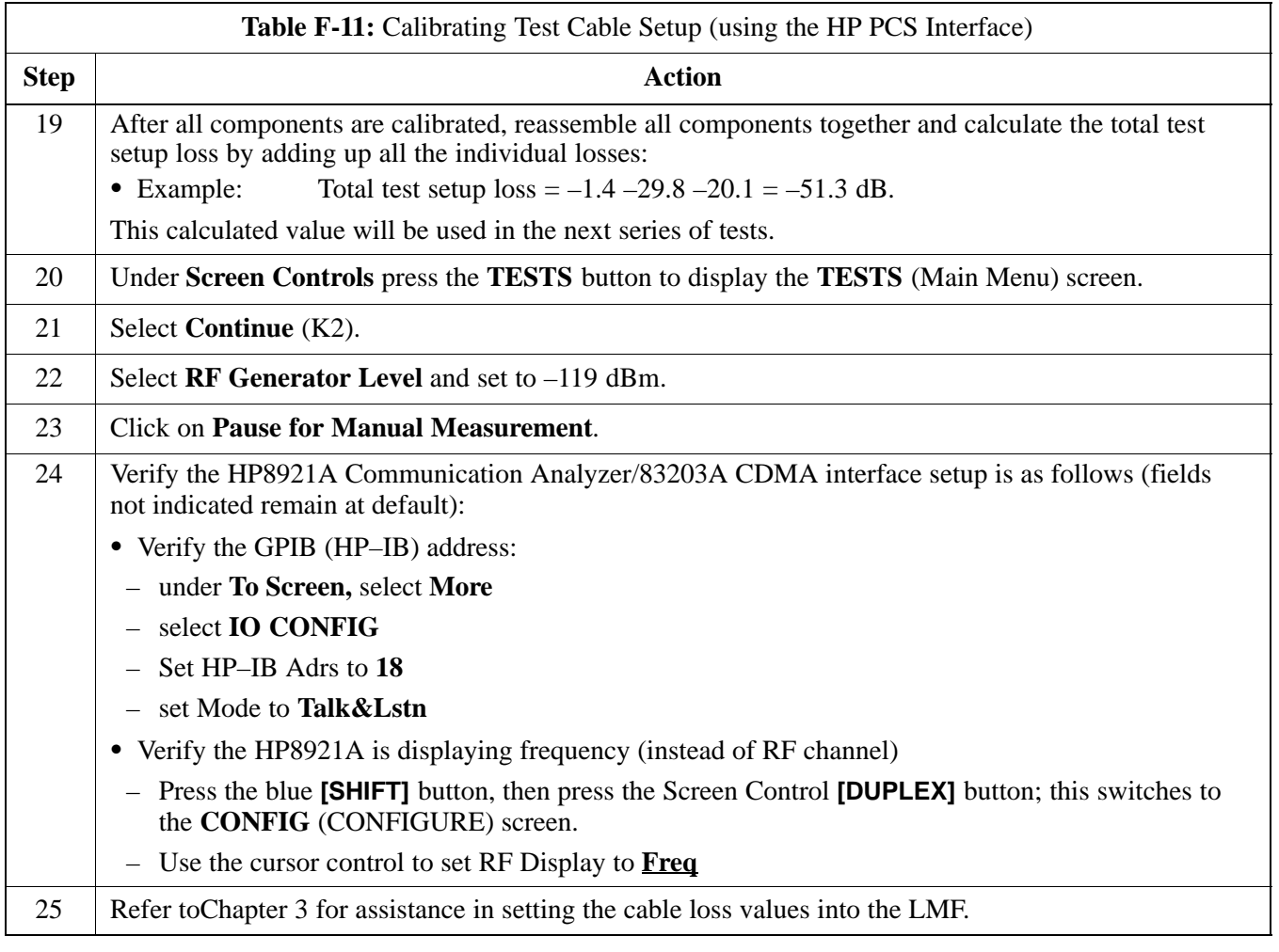

Figure F-7: Cable Calibration Using HP8921 with PCS Interface

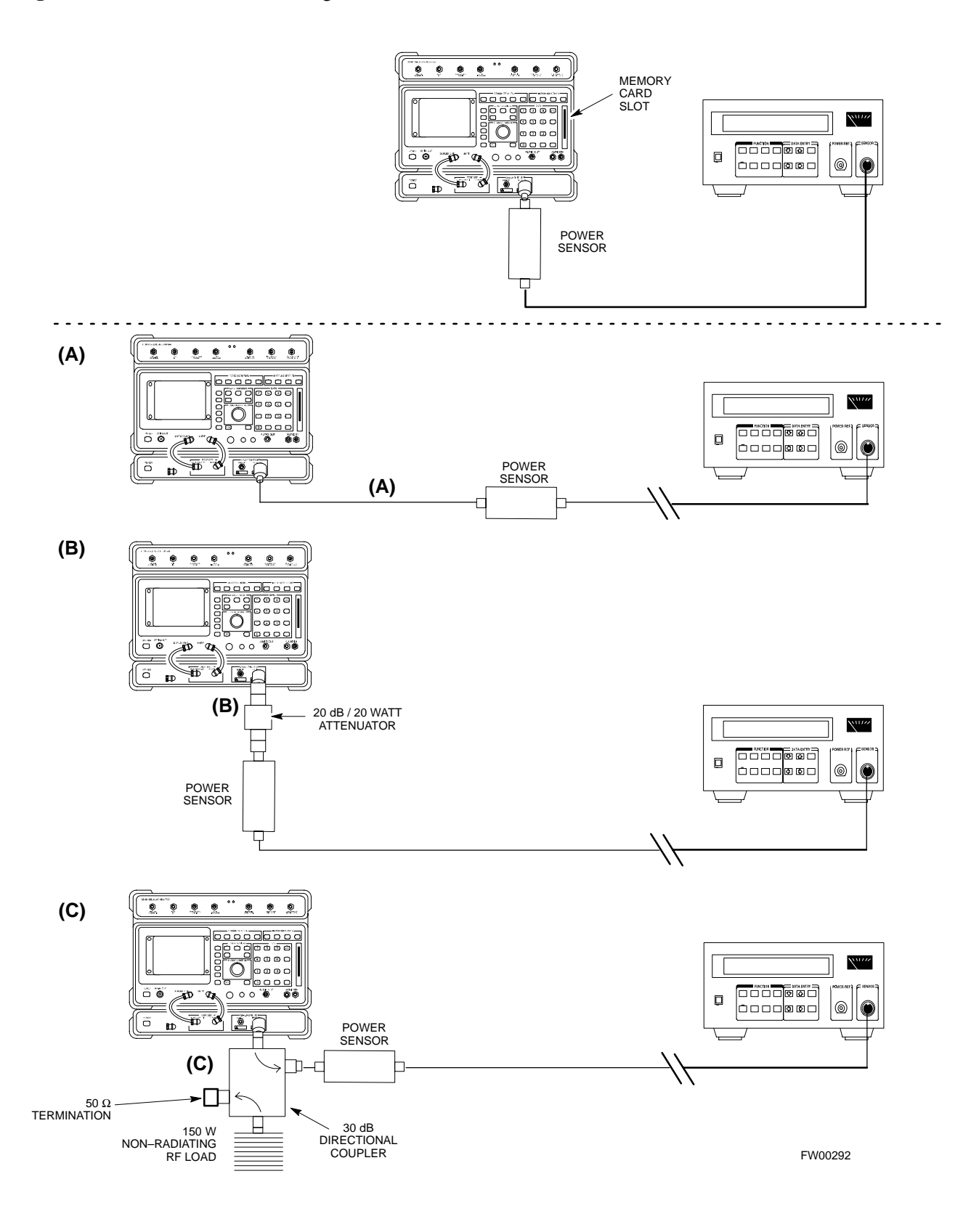

### **Calibrating Test Cable Setup using Advantest R3465**

**NOTE**

Be sure the GPIB Interface is OFF for this procedure.

Advantest R3465 Manual Test setup and calibration must be performed at both the TX and RX frequencies.

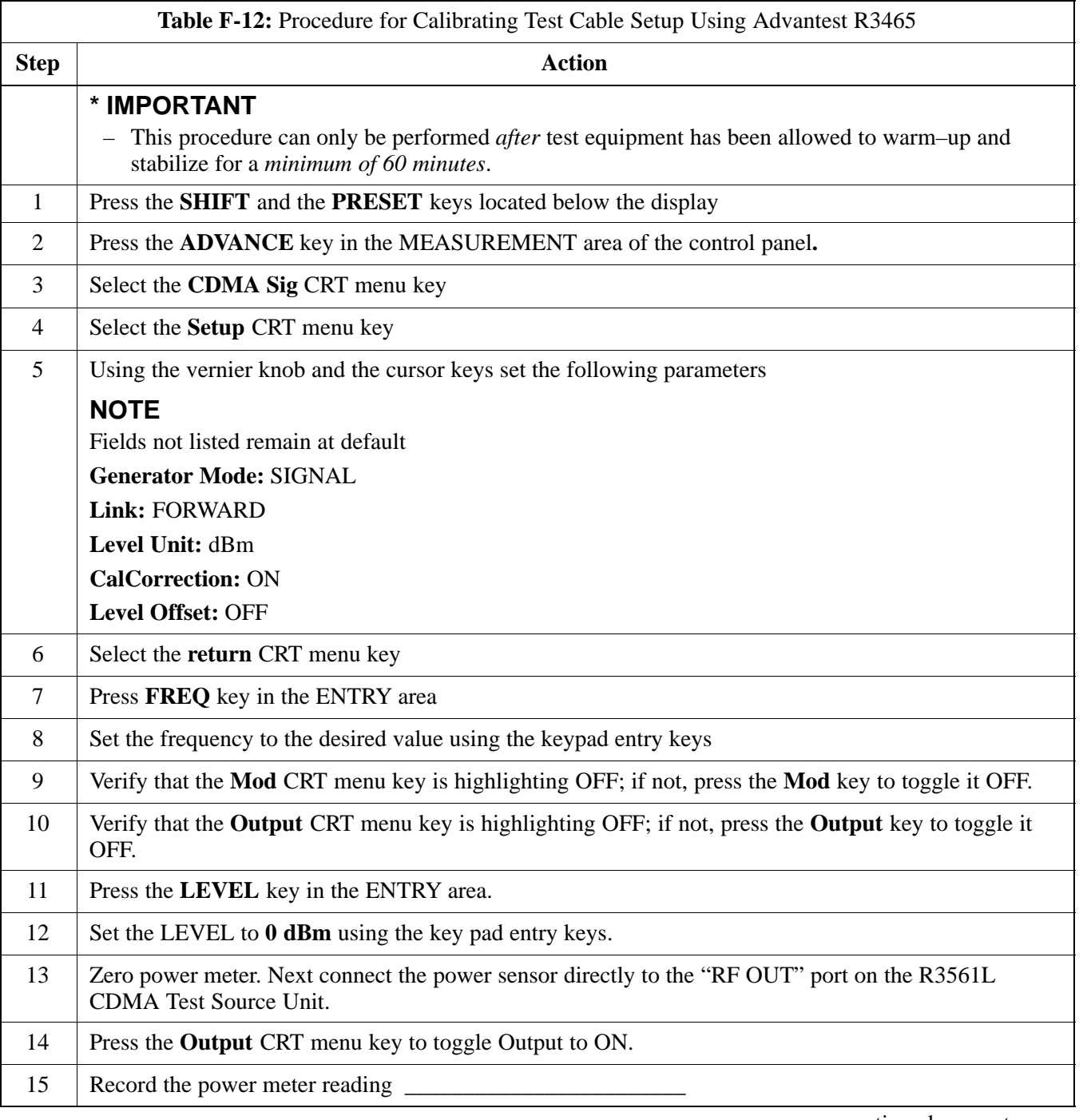

. . . continued on next page

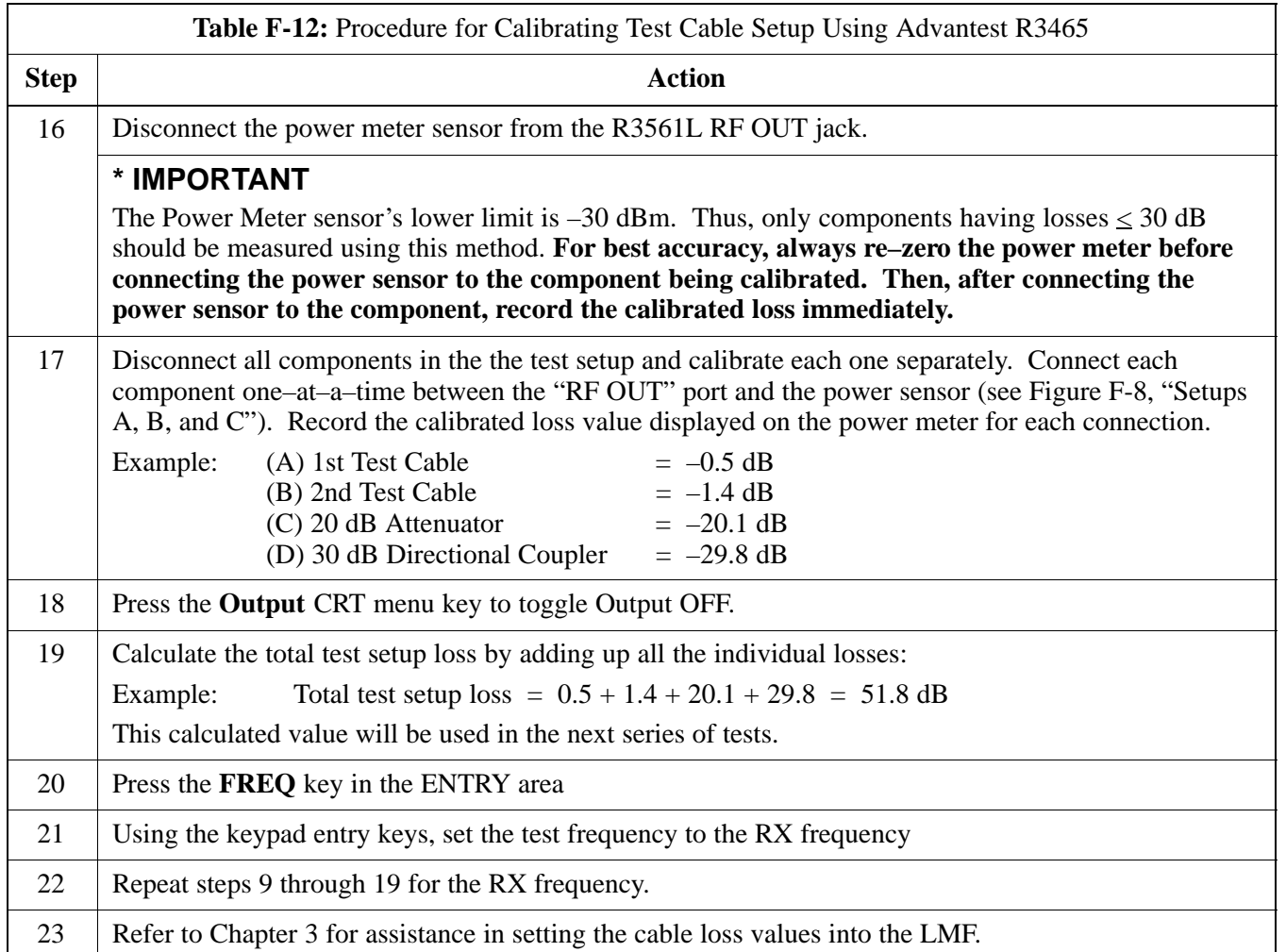

**Figure F-8:** Cable Calibration Using Advantest R3465

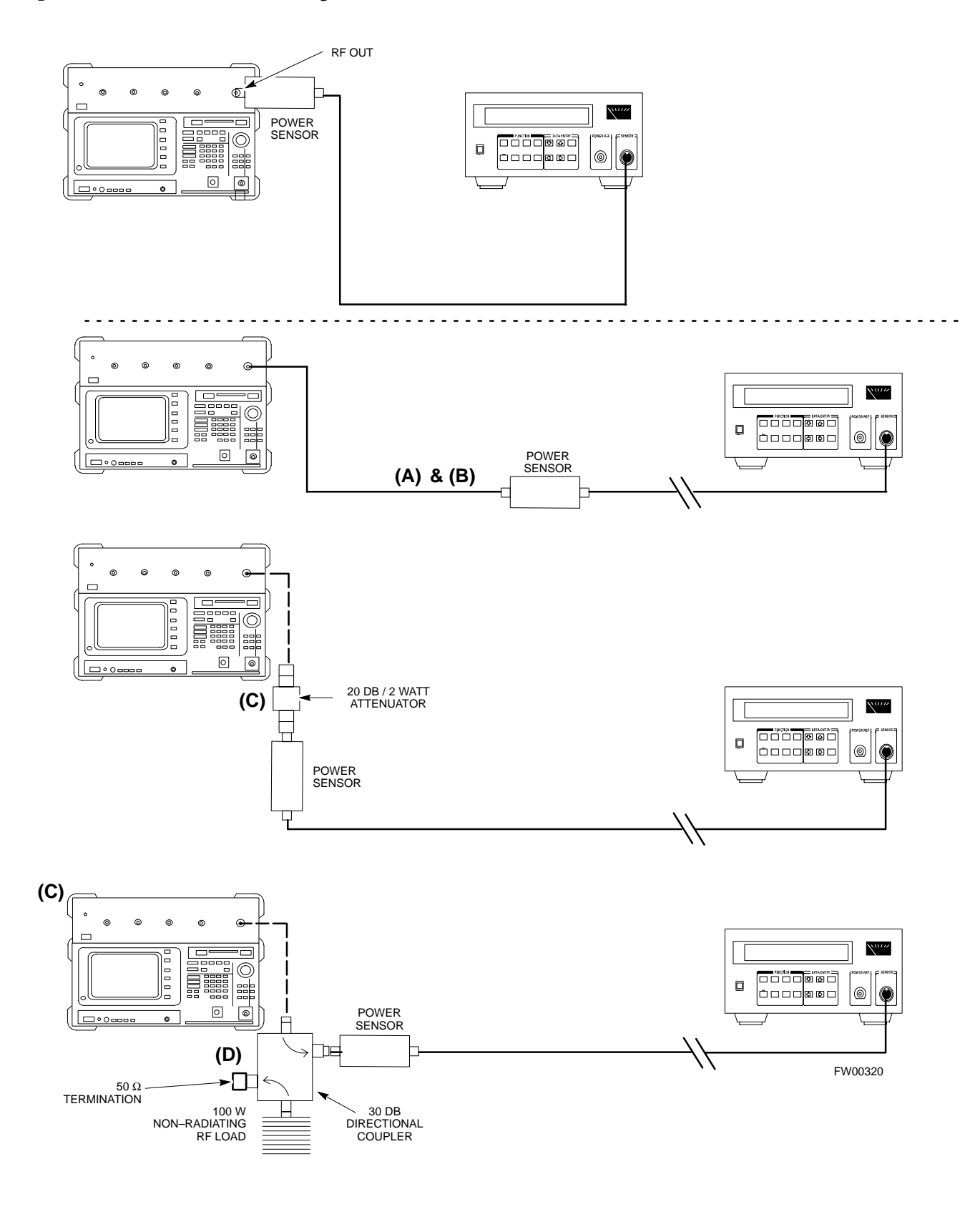

# **Appendix G: Download ROM Code**

# **Appendix Content**

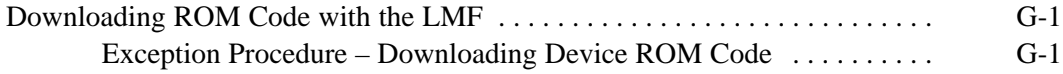

# **Table of Contents** – continued

**Notes**

**PRELIMINARY 1X SC<sup>™</sup>4812ET Lite BTS Optimiz<u>ation/ATP</u>** 0 08/01/2001

**Exception Procedure – Downloading Device ROM Code**

This procedure is not part of a normal optimization.

Perform this procedure only on an exception basis when no alternative exists to load a BTS device with the correct version of ROM code.

### **NOTE**

An MGLI or GLI must be INS (green) before ROM code can be downloaded to non–GLI devices.

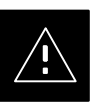

### **CAUTION**

Release 2.9.x RAM code must NOT be downloaded to a device loaded with Release 2.8.x ROM code, and Release 2.8.x RAM code must NOT be downloaded to a device loaded with Release 2.9 x ROM code.

All devices in a BTS must have the same Release–level ROM and RAM code before the optimization and ATP procedures can be performed.

If a newly–installed Release 8–equipped BTS is to be upgraded to Release 2.9.x, the optimization and Acceptance Test Procedures (ATP) should be accomplished with the Release 2.8.x code and software. Following the optimization, the site code and software should be upgraded to Release 2.9.x by the CBSC. It is not necessary to perform the optimization and ATPs again after the upgrade.

If a replacement device with Release 2.8.x ROM code must be used in a Release 2.9.x–equipped BTS, the device ROM code can be changed using the CDMA LMF before the performing the BTS optimization and ATPs. *A device loaded with Release 2.9.x ROM code can not be converted back to Release 2.8.x ROM code in the field without Motorola assistance.*

If it is necessary to download ROM code to a device from the CDMA LMF, the procedure in Table G-1 includes steps *for both ROM and RAM code download* using the CDMA LMF.

### **Prerequisites**

Prior to performing this procedure, ensure the correct ROM and RAM code files exist on the CDMA LMF for each of the devices to be loaded.

08/01/2001 **1X SC<sup>™</sup>4812ET Lite BTS Optimizati<u>on/ATP</u> CONDUCT 2 CONDUCT 3 G-1 PRELIMINARY**

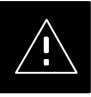

### **CAUTION**

The Release level of the ROM code to be downloaded must be the same as the Release level of the ROM code resident in the other devices in the BTS. Release 2.9.x ROM code must not be downloaded to a frame having Release 2.8.x code, and Release 2.8.x code must not be downloaded to a frame having Release 2.9.x code.

*This procedure should only be used to upgrade replacement devices for a BTS.* It should NOT be used to upgrade all devices in a BTS. If a BTS is to be upgraded from Release 2.8.x to Release 2.9.x, optimization and ATP must first be performed with the BTS in a Release 2.8.x configuration. Following this, the upgrade from Release 2.8.x to Release 2.9.x should be done by the CBSC.

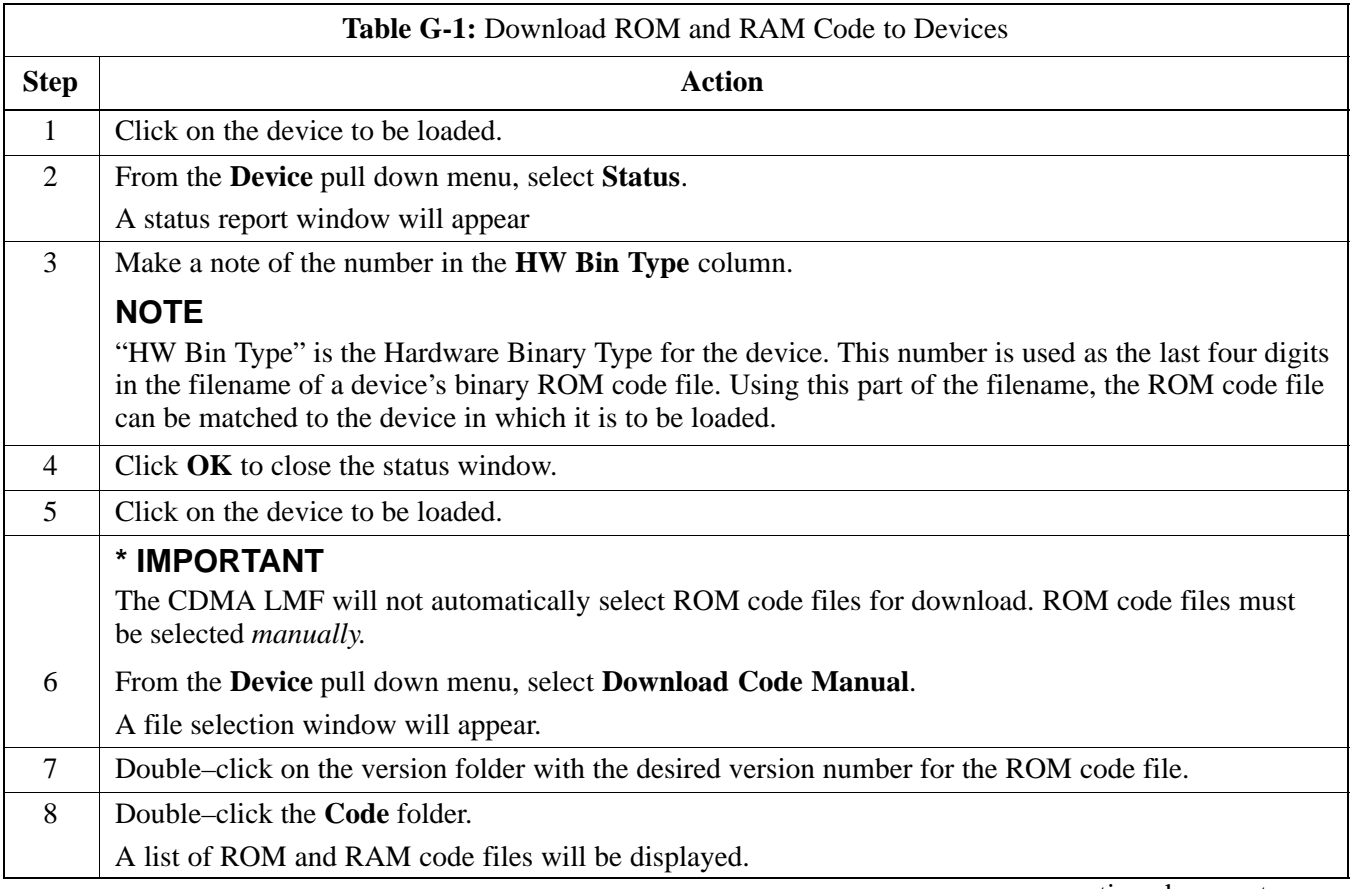

. . . continued on next page

**F**

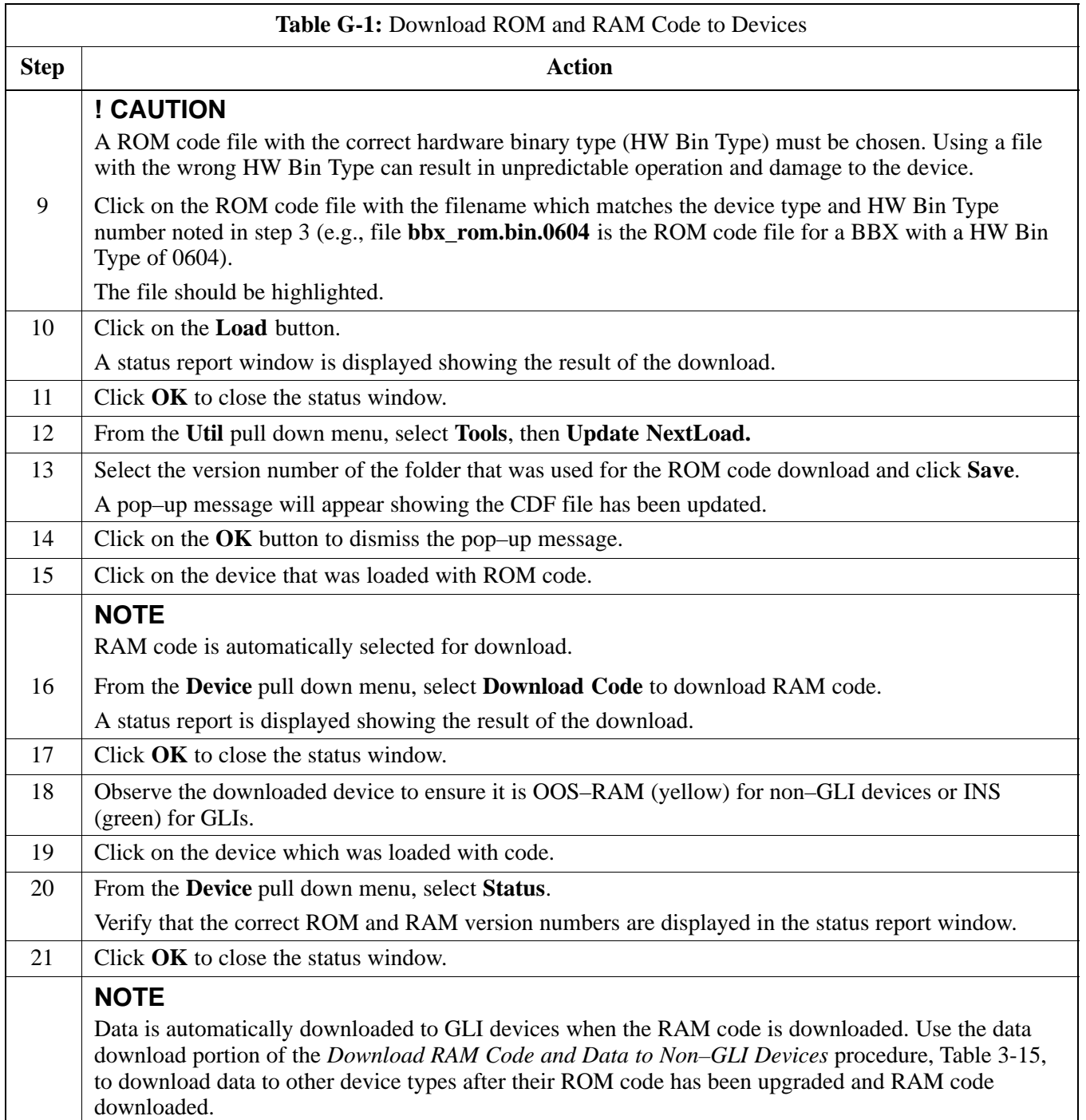

08/01/2001 **1X SC<sup>™</sup>4812ET Lite BTS Optimizati<u>on/ATP</u> C-3** G-3 **PRELIMINARY**

# **Downloading ROM Code with the LMF** – continued

**Notes**

**F**

# **Appendix H: In–Service Calibration**

# **Appendix Content**

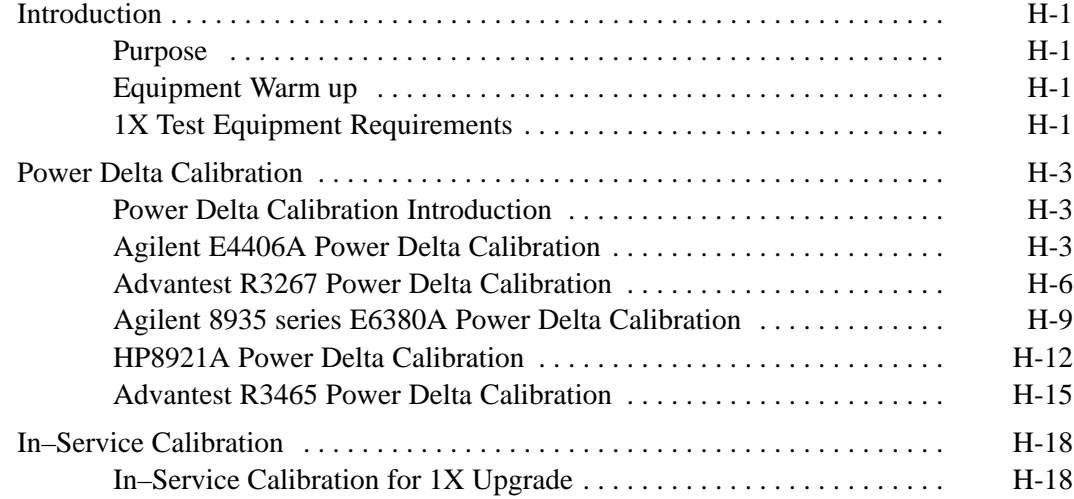

# **Table of Contents** – continued

**Notes**

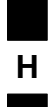

**1X SC<sup>™4812ET Lite BTS Optimization/RPELIMINAR**</sup>

### **Introduction**

### **Purpose**

This procedure is a guide to performing calibration of new BTS expansion carriers while the system remains in service. This procedure also supports BTS recalibration following replacement of RF chain components while the remainder of the site stays in service.

Motorola recommends performing this procedure during a maintenance window.

This procedure cannot be performed on BTSs with 2–to–1 combiners. The procedure can only be performed on one side of the BTS at one time. That is, LPAs 1A, 1B, 1C, and 1D can be calibrated while LPAs 3A, 3B, 3C, and 3D remain in service and vice versa.

### **Equipment Warm up**

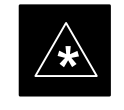

### **IMPORTANT**

Calibration of the communications test set (or equivalent test equipment) *must be* performed at the site before calibrating the overall *test equipment set*. Calibrate the test equipment *after* it has been allowed to warm-up and stabilize for a *minimum of 60 minutes*.

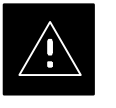

### **CAUTION**

If any component of the *test equipment set* (for example, a test cable, RF adapter, signal generator) has been replaced, the *test equipment set* must be recalibrated. Failure to do so could introduce measurement errors which ultimately result in degradation of system performance.

### **1X Test Equipment Requirements**

Calibration of 1X carrier functions requires using either of the following test equipment combinations:

- An Advantest R3267 spectrum analyzer with an Advantest R3562 signal generator
- An Agilent E4406A Transmitter Test Set with an Agilent E4432A signal generator
- An Agilent 8935 series E6380A equipped with option 200 (if purchased new) or option R2K (if retrofitted) and an Agilent E4432B signal generator

These test equipment combinations are capable of calibrating the BTS for both IS–95 A and B mode operation as well as IS–2000 CDMA 1X operation.

08/01/2001 **1X SC4812ET Lite BTS Optimization/ATP** H-1 **PRELIMINARY**

### **Introduction** – continued

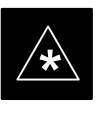

### **IMPORTANT**

IS–95A/B communication test sets such as the HP8921A/600 and Advantest R3561L *can not calibrate 1X carrier functions*.

Calibration and test set–up for the HP 8921A/600 and Advantest R3561L test sets is included only for situations where it is necessary to use them for calibration of IS–95A/B mode operation.

### **Power Delta Calibration**

### **Power Delta Calibration Introduction**

The ISC procedure has several differences from a normal calibration procedure. One of these is the use of a spectrum analyzer/communications test set instead of a power meter to measure power. Power meters are broadband measurement devices and cannot be used to measure power during ISC because other carriers are operating. A spectrum analyzer can be used because it measures power at a given frequency. Measuring power using a spectrum analyzer is less accurate than using a power meter, therefore, compensation is required for the accuracy difference (delta) between the power meter and the spectrum analyzer.

### **Agilent E4406A Power Delta Calibration**

The Agilent E4406A transmitter tester and E4432B signal generator test equipment combination can be used for ISC of IS–2000 CDMA 1X as well as IS–95A/B operation modes. The power delta calibration is performed on the E4406A, but the E4432B is required to generate the reference signal used to calculate the power delta offset. After the offset value has been calculated, add it to the TX cable loss value in the LMF.

Follow the procedure in Table H-1 to perform the Agilent E4406A Power Delta Calibration procedure.

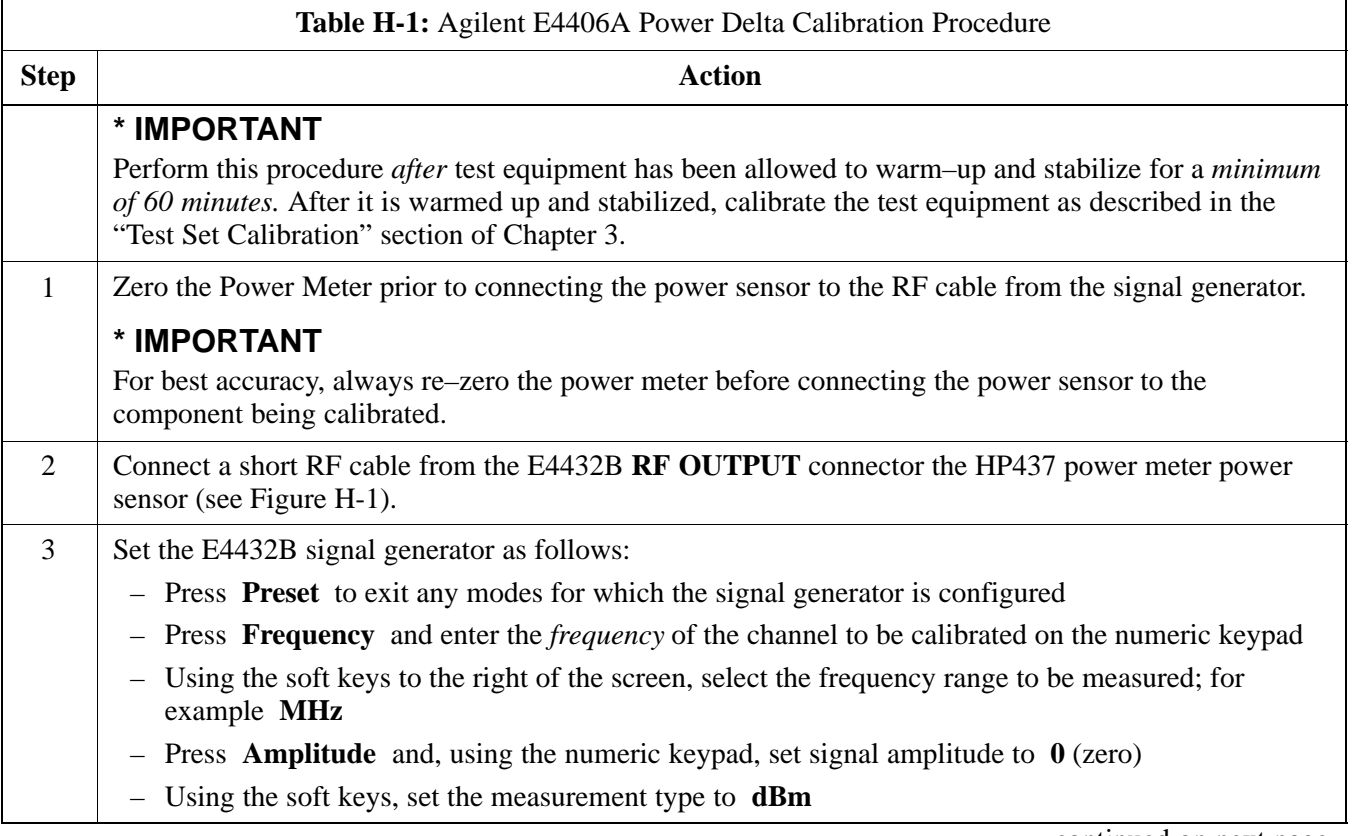

. . . continued on next page

08/01/2001 **1X SC4812ET Lite BTS Optimization/ATP** H-3 **PRELIMINARY**

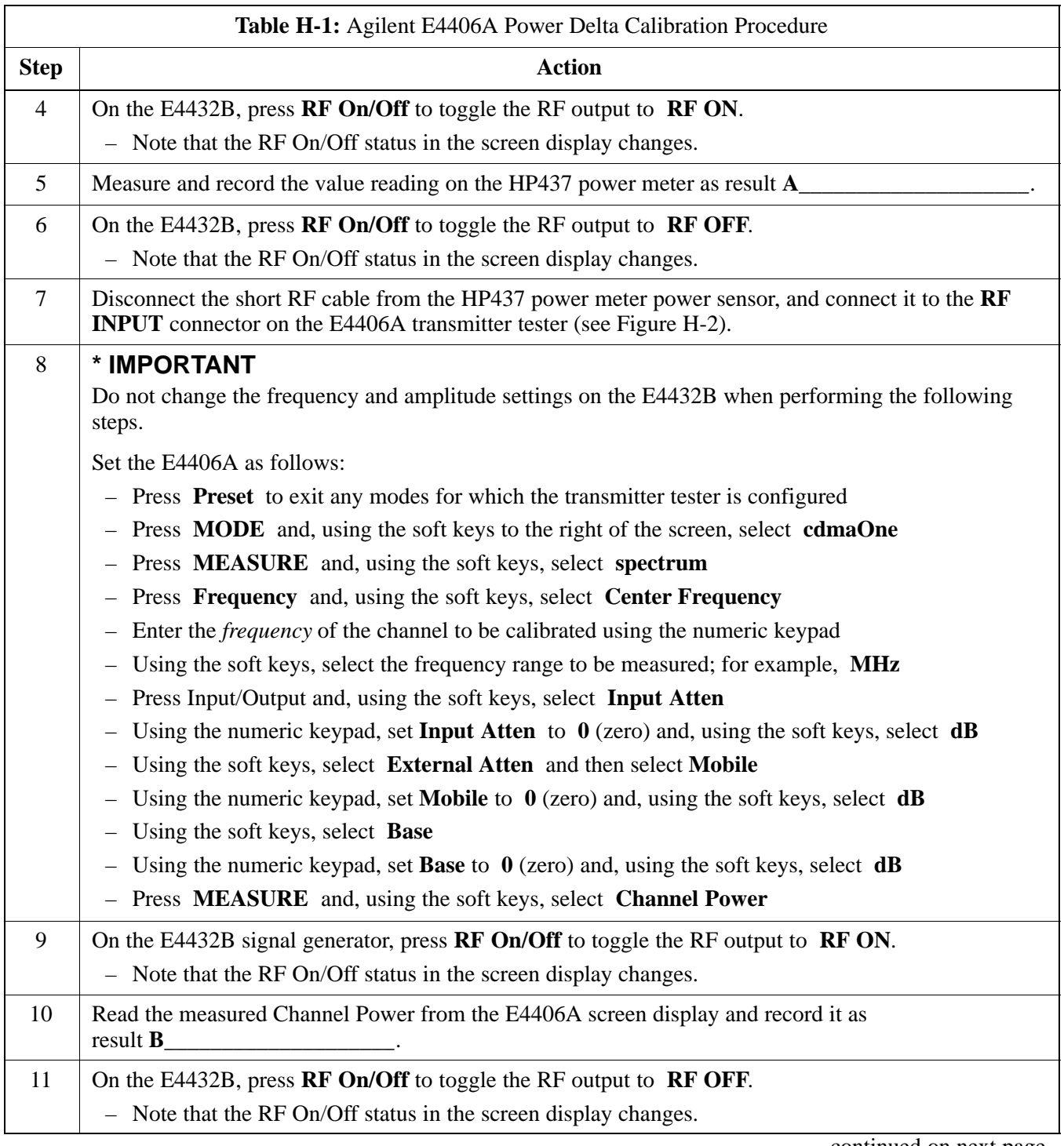

. . . continued on next page

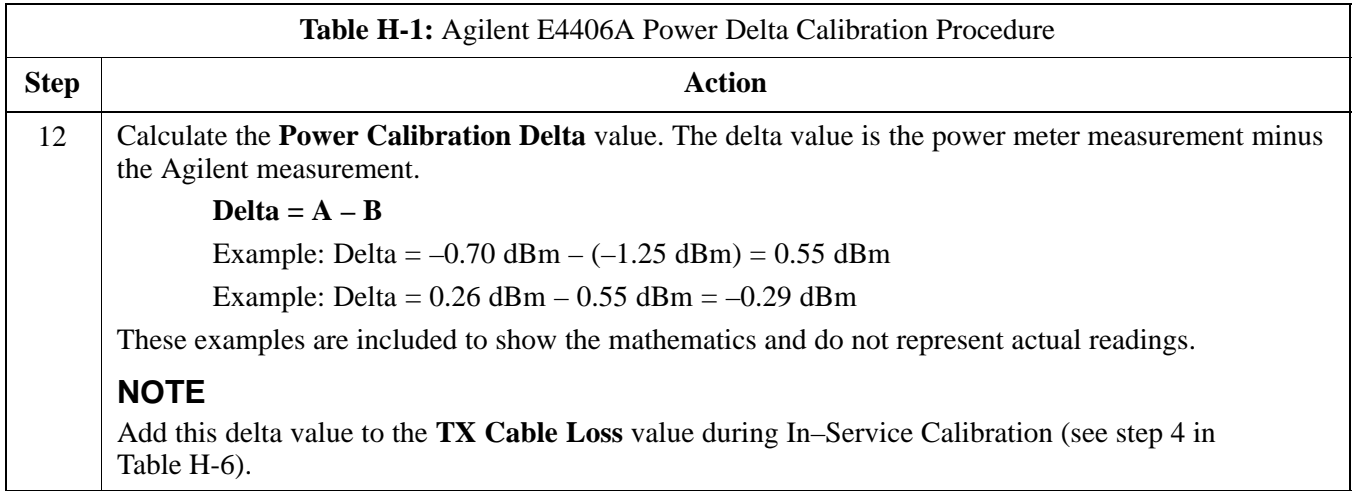

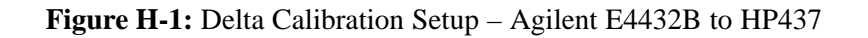

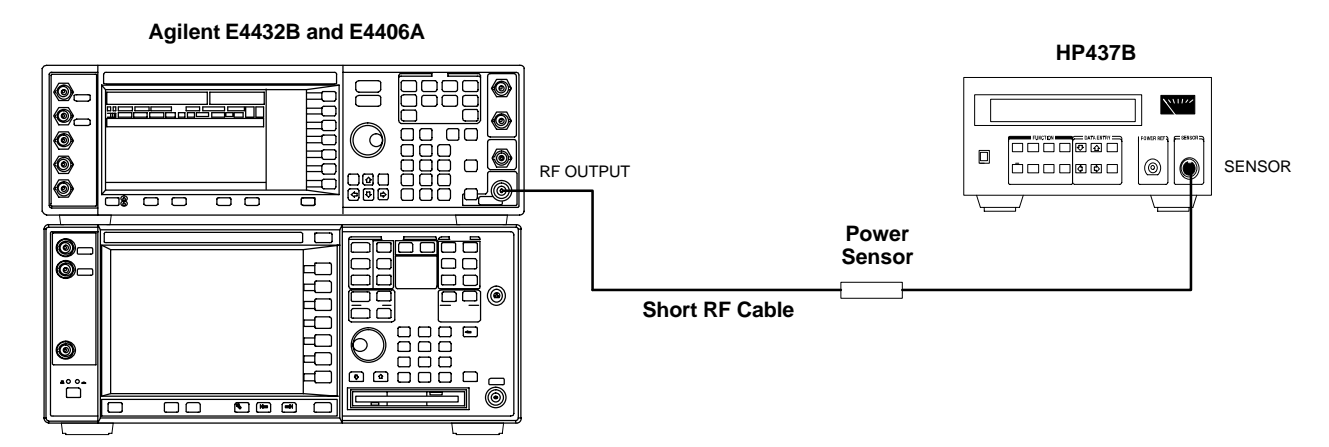

**Figure H-2:** Delta Calibration Setup – Agilent E4432B to Agilent E4406A

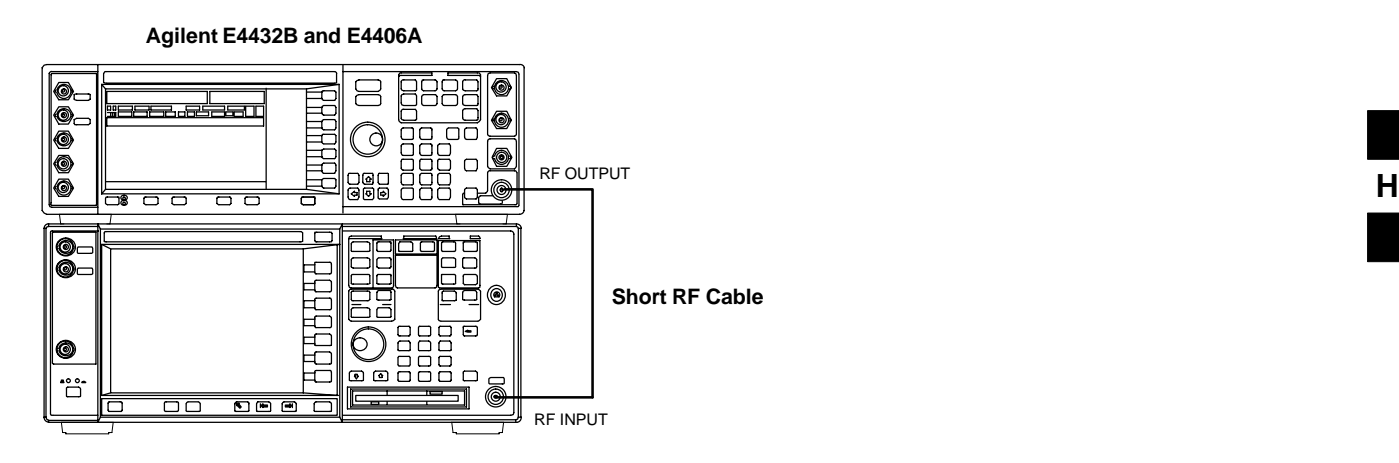

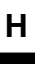

### **Advantest R3267 Power Delta Calibration**

The Advantest R3267 spectrum analyzer and R3562 signal generator test equipment combination can be used for ISC of IS–2000 CDMA 1X as well as IS–95A/B operation modes. The power delta calibration is performed on the R3267. After the offset value has been calculated, add it to the TX cable loss value.

Follow the procedure in Table H-2 to perform the Advantest R3267 Power Delta Calibration procedure.

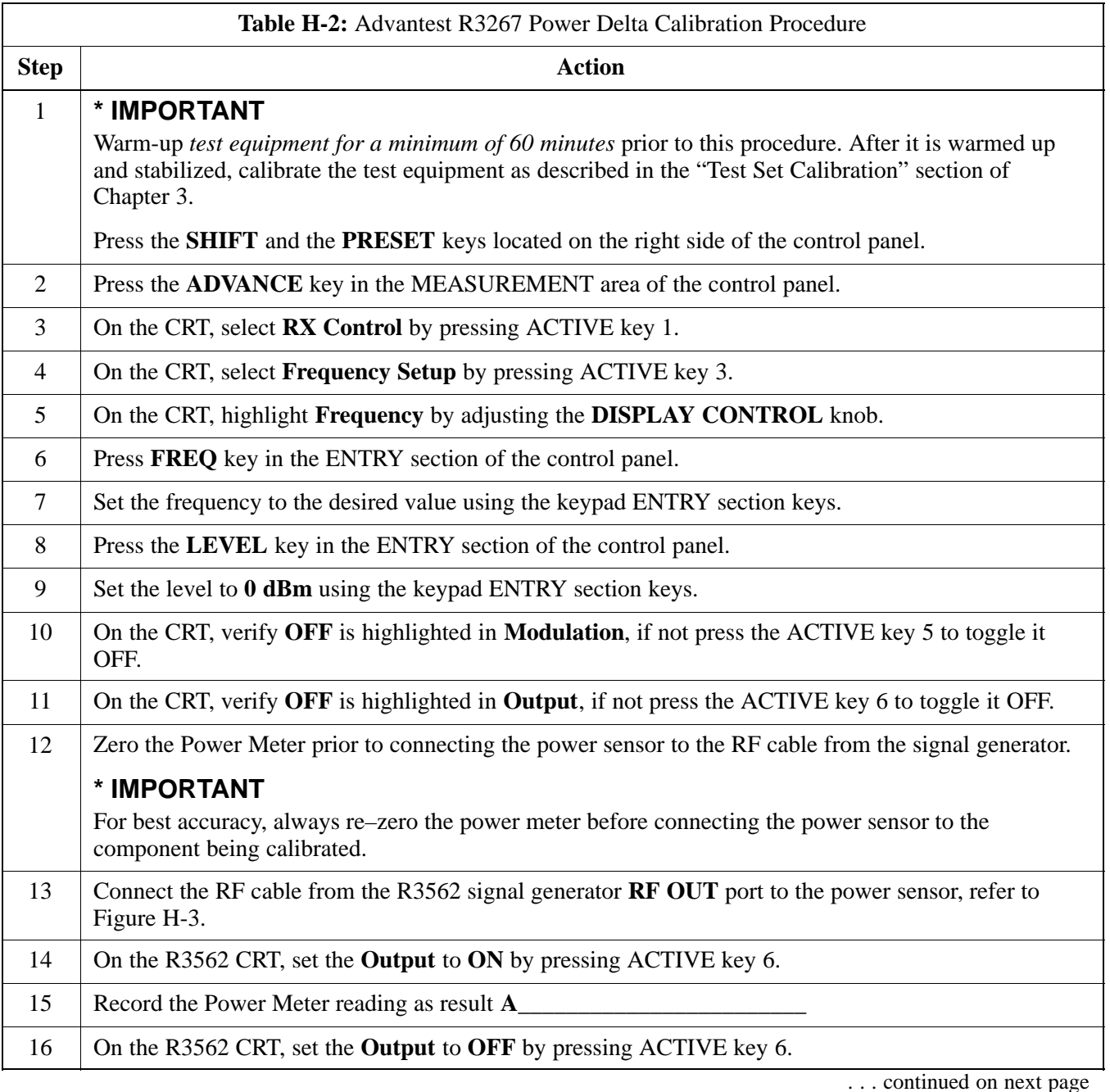

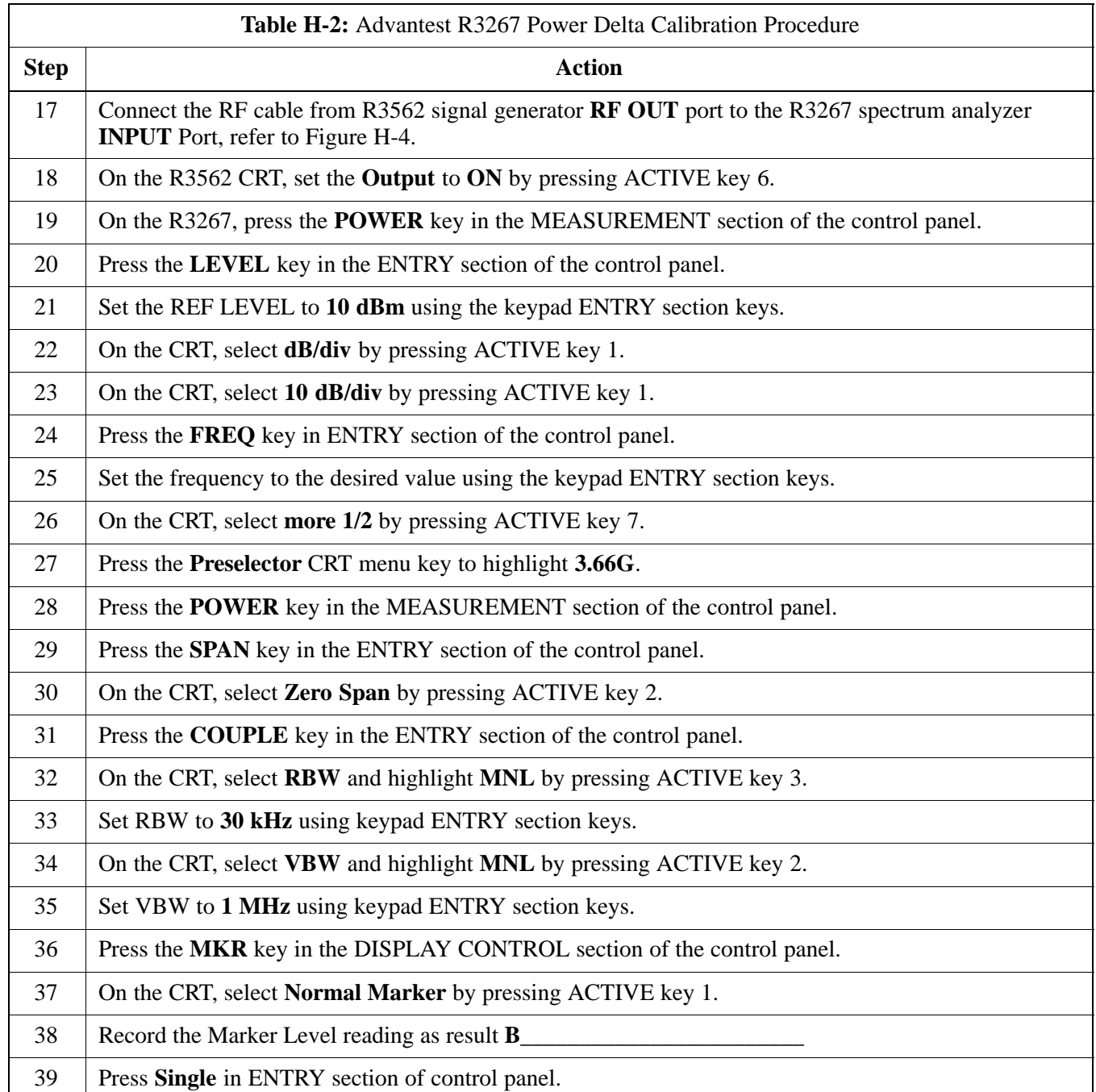

. . . continued on next page

08/01/2001 **1X SC4812ET Lite BTS Optimization/ATP** H-7 **PRELIMINARY**

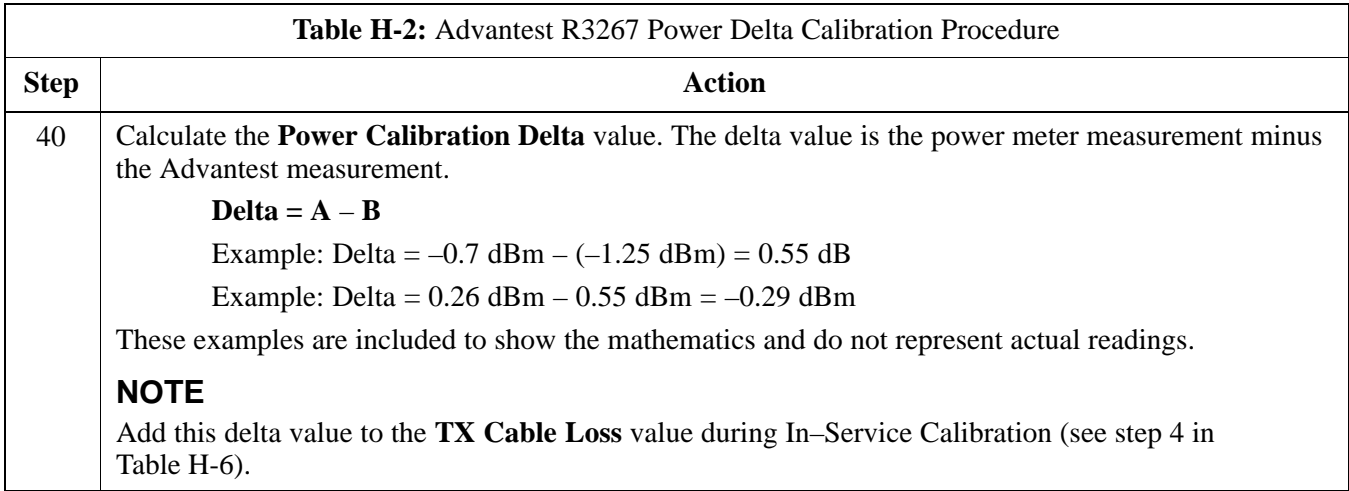

**Figure H-3:** Delta Calibration Setup – Advantest R3562 to HP437

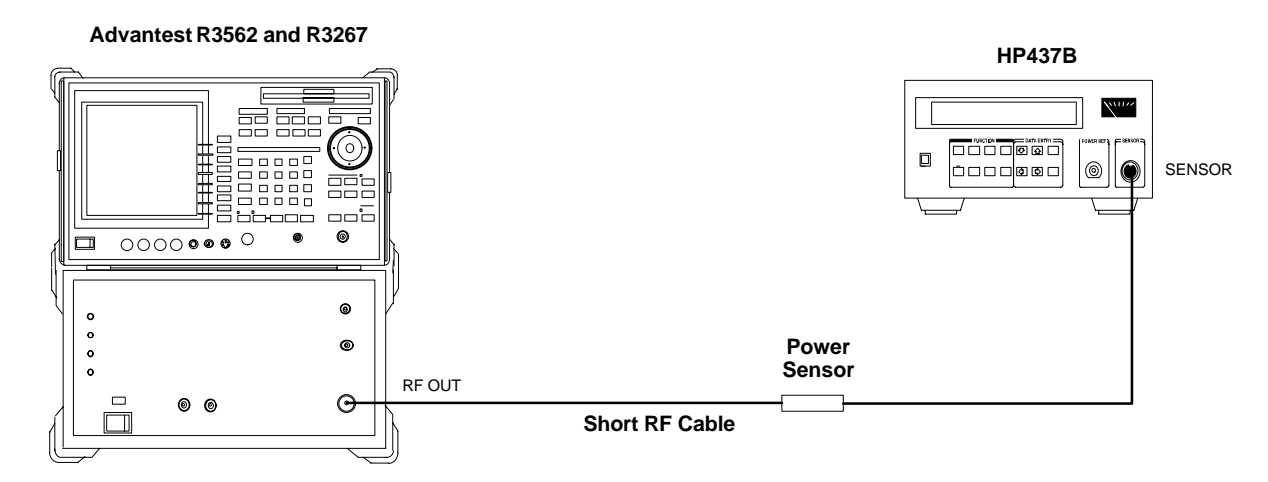

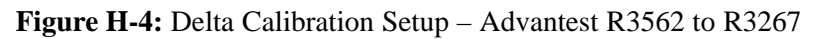

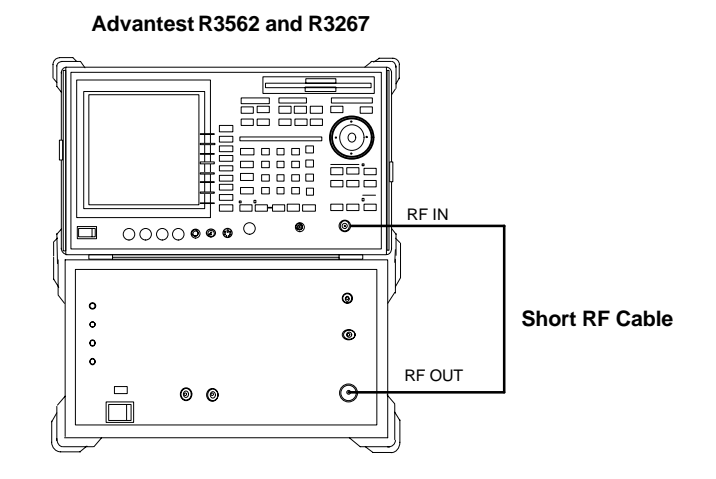

### **Agilent 8935 series E6380A Power Delta Calibration**

The Agilent E6380A (formerly HP8935) communications test set modified with either option 200 or R2K and E4432B signal generator test equipment combination can be used for ISC of IS–2000 CDMA 1X as well as IS–95A/B operation modes. The power delta calibration is performed on the E6380A. After the offset value has been calculated, add it to the TX cable loss value.

Follow the procedure in Table H-3 to perform the Agilent E6380A Power Delta Calibration procedure.

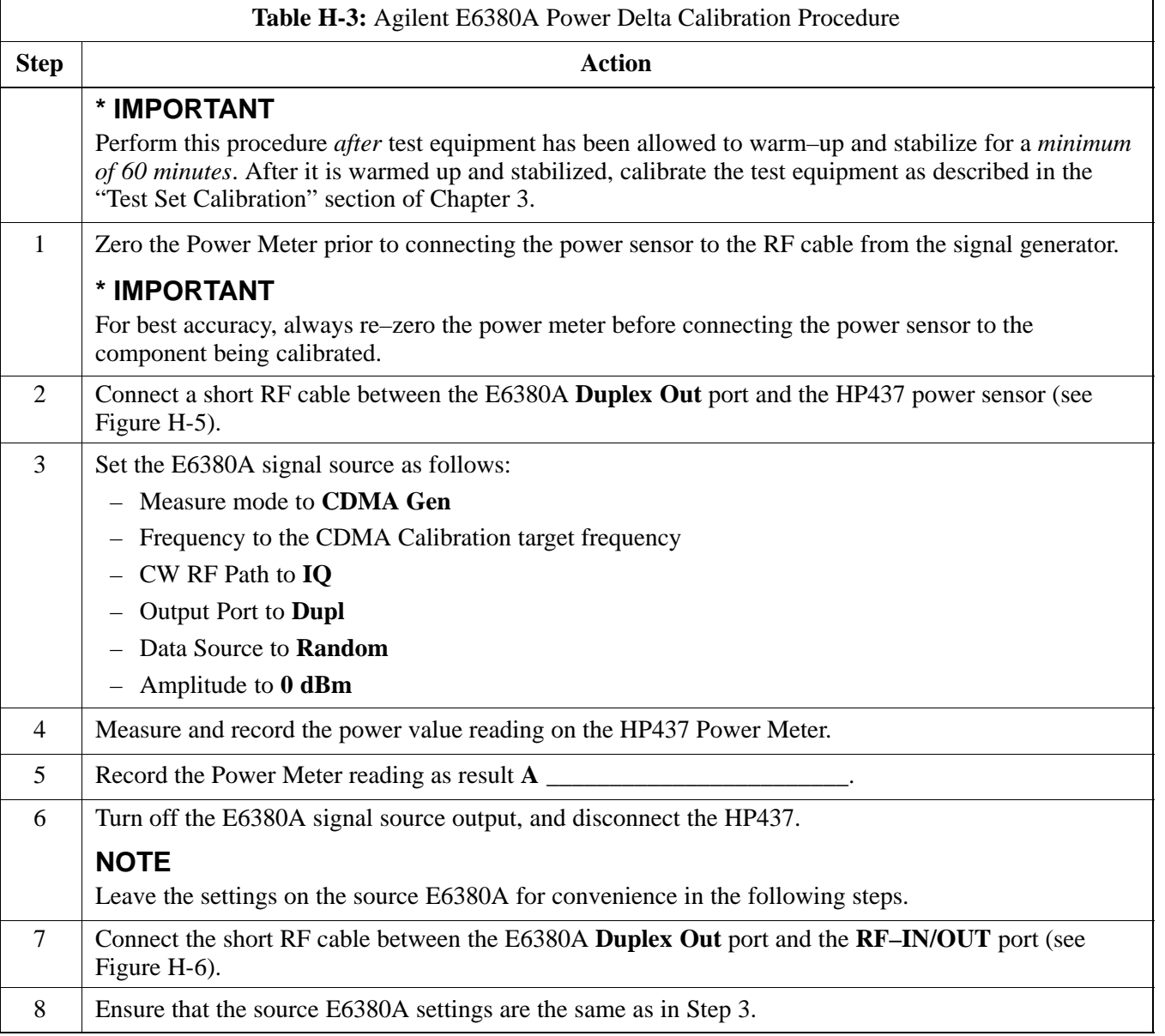

. . . continued on next page

**H**

П

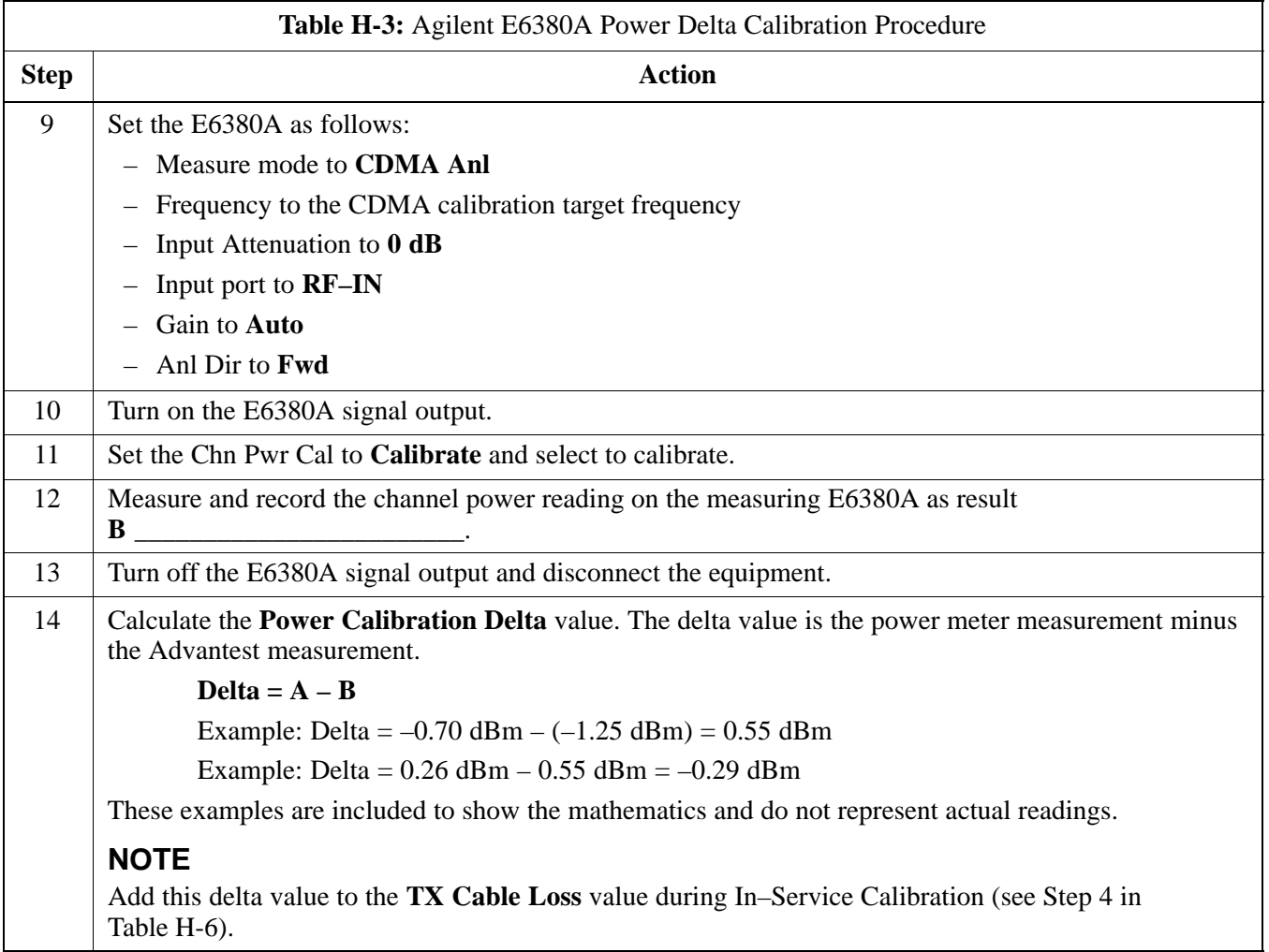

### **Figure H-5:** Delta Calibration Setup – E6380A to HP437

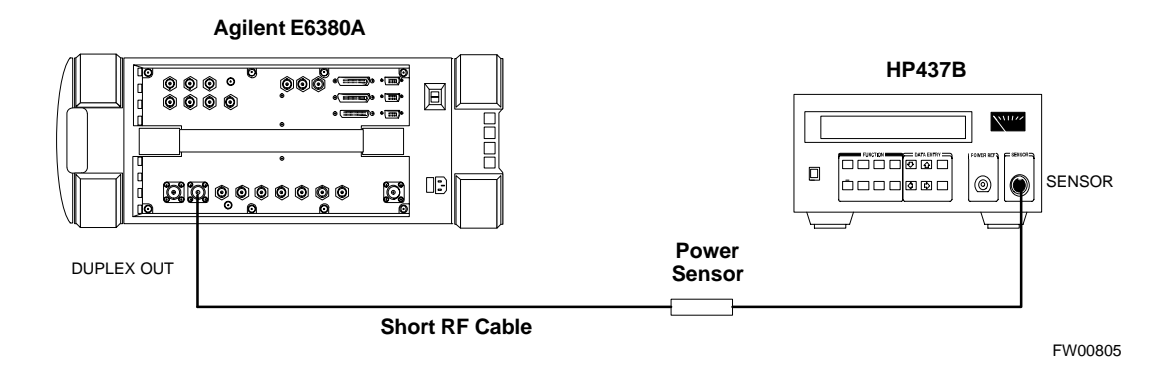

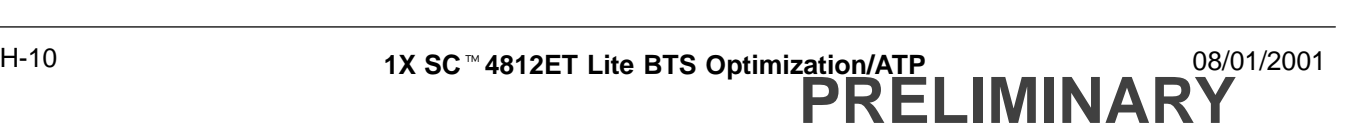

**Figure H-6:** Delta Calibration Setup – E6380A to E6380A

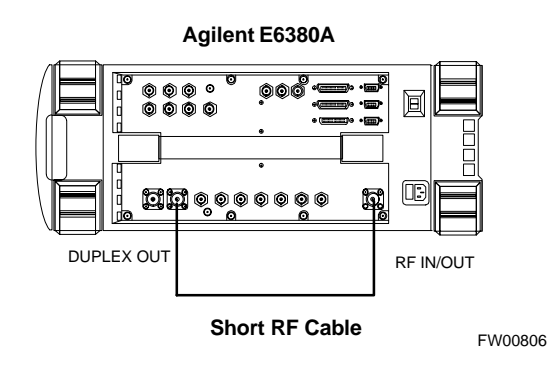

### **HP8921A Power Delta Calibration**

Use the HP8921A communications test set to measure power during ISC *only for IS–95A and B operation* of 800 MHz systems. After the offset value has been calculated, add it to the TX cable loss value.

Follow the procedure in Table H-4 to perform the HP8921A Power Delta Calibration procedure.

### **NOTE**

This procedure requires two HP8921A communication test sets.

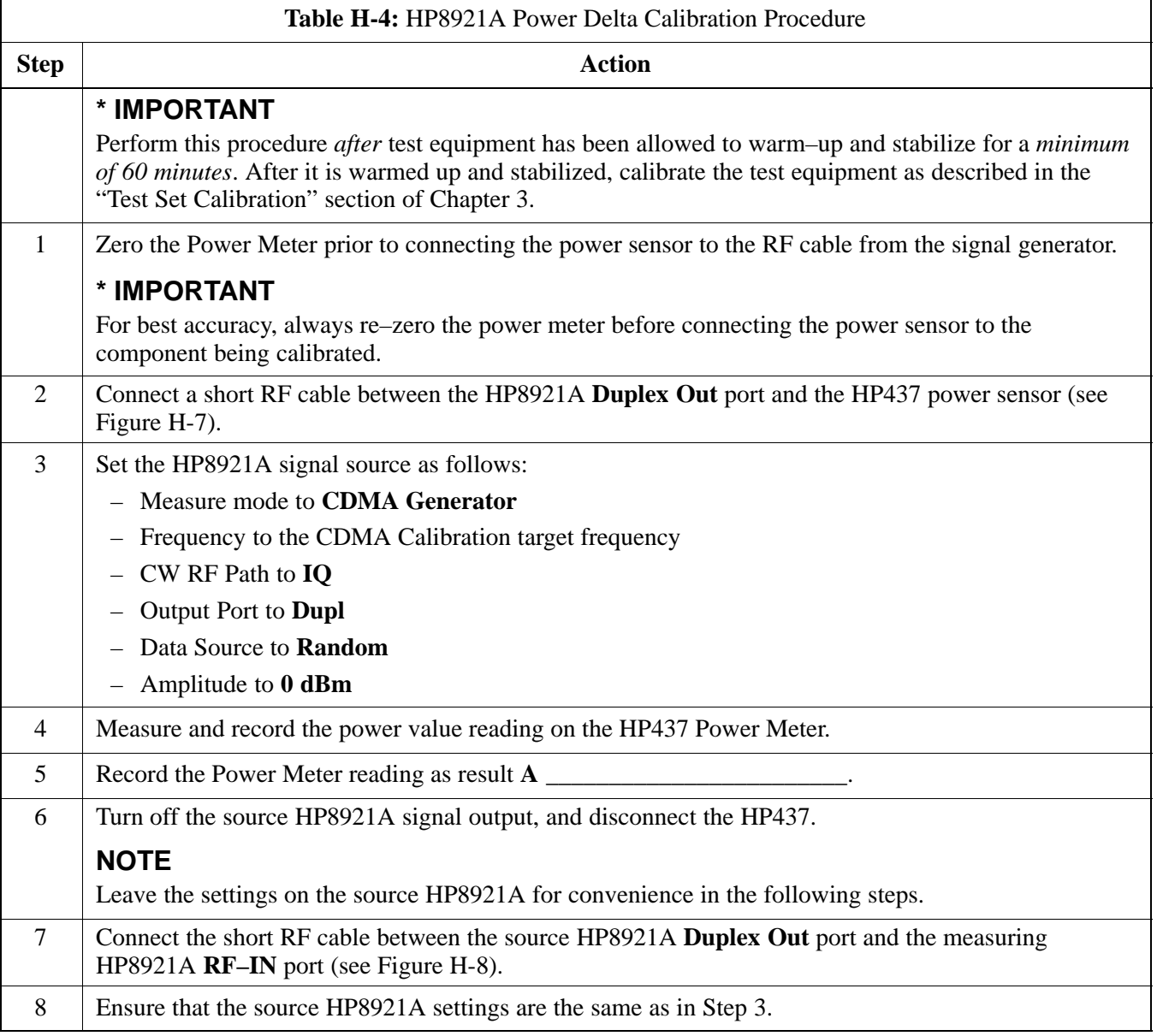

. . . continued on next page

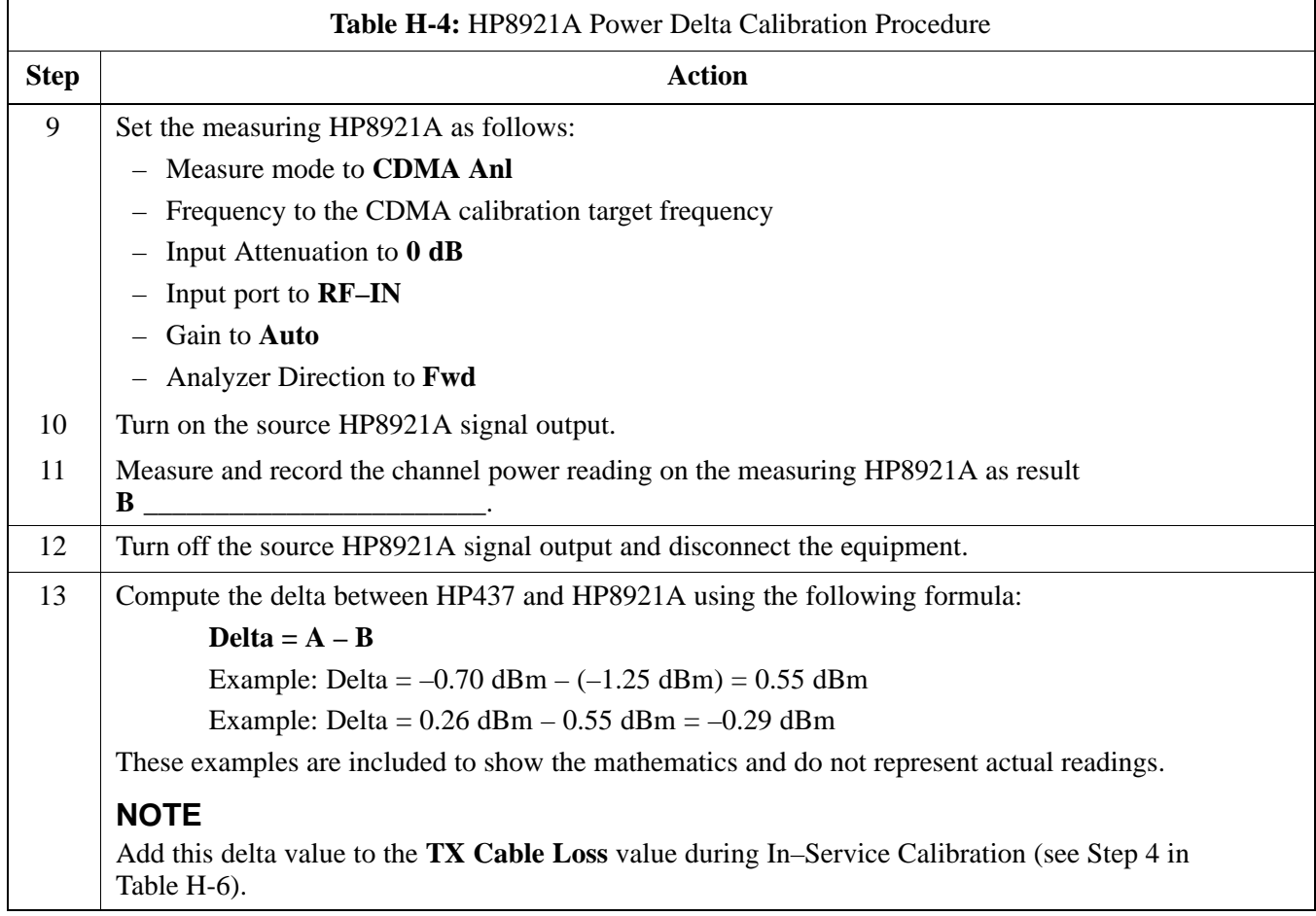

### **Figure H-7:** Delta Calibration Setup – HP8921A to HP437

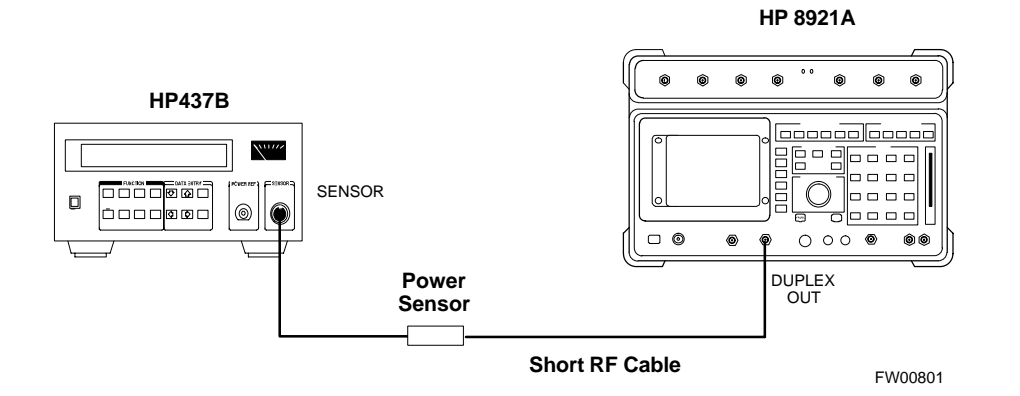

**Figure H-8:** Delta Calibration Setup – HP8921A to HP8921A

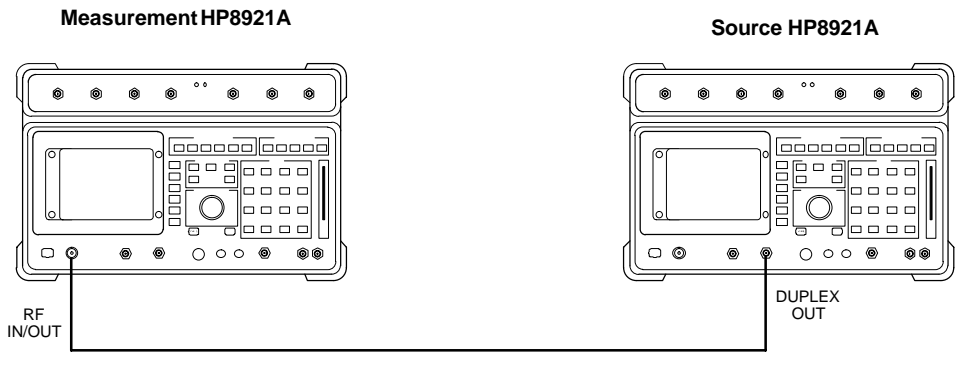

**Short RF Cable**

FW00802

### **Advantest R3465 Power Delta Calibration**

Use the Advantest R3465 spectrum analyzer to measure power during ISC *only for IS–95A and B operation*. After the offset value has been calculated, add it to the TX cable loss value.

Follow the procedure in Table H-5 to perform the Advantest 3465 Power Delta Calibration procedure.

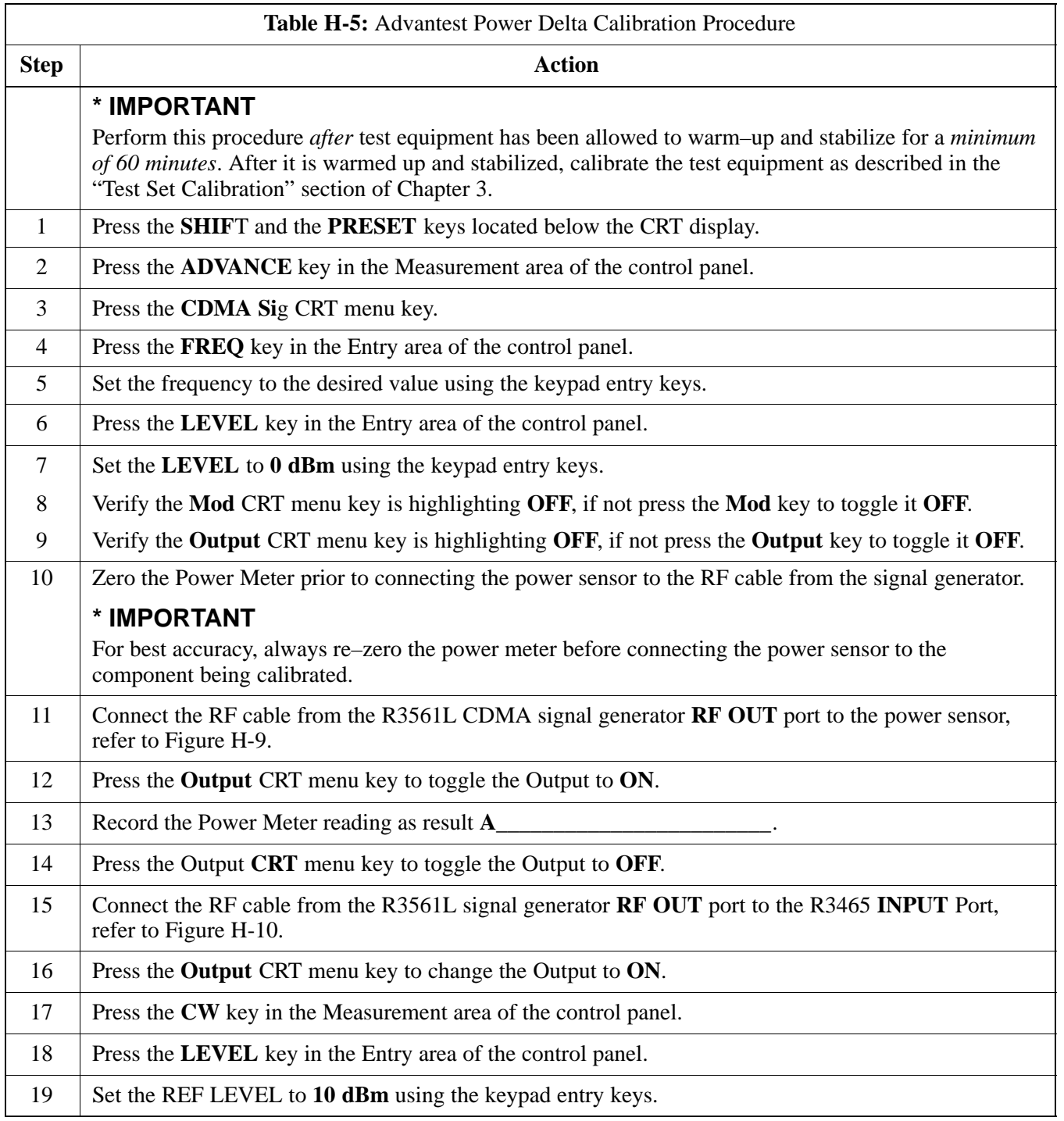

. . . continued on next page

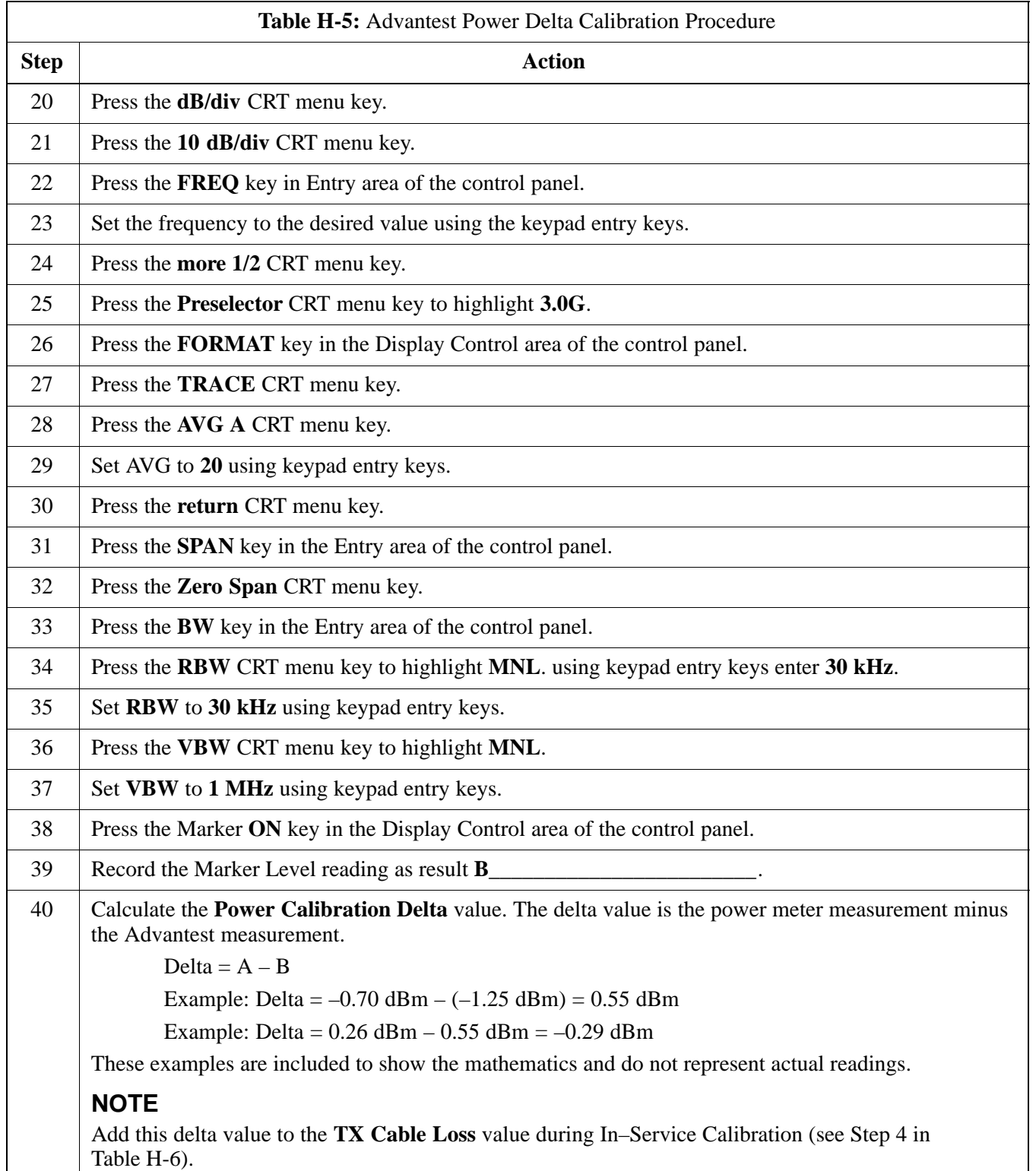

**Figure H-9:** Delta Calibration Setup – R3561L to HP437

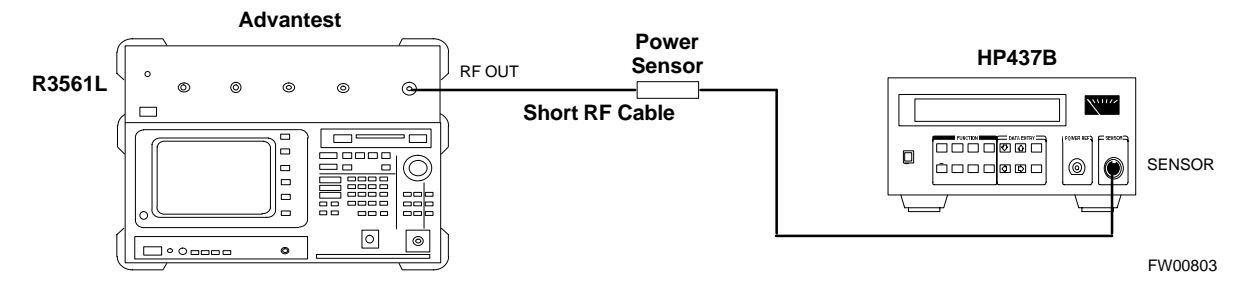

**Figure H-10:** Delta Calibration Setup – R3561L to R3465

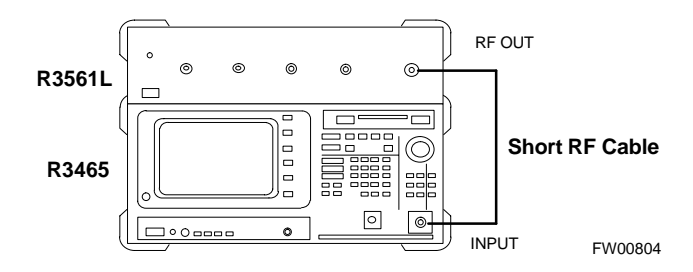

### **In–Service Calibration**

**In–Service Calibration for 1X Upgrade**

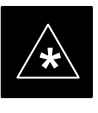

### **IMPORTANT**

This feature does NOT have fault tolerance at this time. *The system has no safe–guards to prevent actions which will put the BTS out of service*. If possible, perform this procedure during a maintenance window.

Follow the procedures in this section precisely, otherwise the entire BTS will most likely go OUT OF SERVICE.

At the CBSC, only perform operations on expansion hardware when it is in the OOS\_MANUAL state.

The operator must be trained in the LMF operation prior to performing this procedure.

### **Prerequisites**

- Expansion hardware has been added in the CBSC database, and the CDF file has been generated.
- The expansion devices have been inserted into the C–CCP cage and are in the OOS\_MANUAL state at the CBSC MM.
- The site specific CDF (with the expansion hardware) and CAL files have been loaded onto the LMF.
- The LMF has the same code and dds files as the CBSC to download.

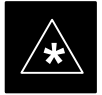

**IMPORTANT**<br>
Do not download code or data to any cards other than those you are working on. Downloading code or data to other cards will take the site OUT OF SERVICE.

> The code file version numbers must match the version numbers required for the upgrade cards (refer to NO TAG). If the numbers do not match, the site may go OUT OF SERVICE.

It is *mandatory* that the **bts–#.cdf** and **cbsc–#.cdf** files on the LMF computer for this BTS are copies of the corresponding files created in the CBSC database (see NO TAG).

The CAL file loaded on the LMF computer for this BTS must have come from the CBSC.

- Test equipment has been configured per Figure H-11, Figure H-12, Figure H-13, or Figure H-14.

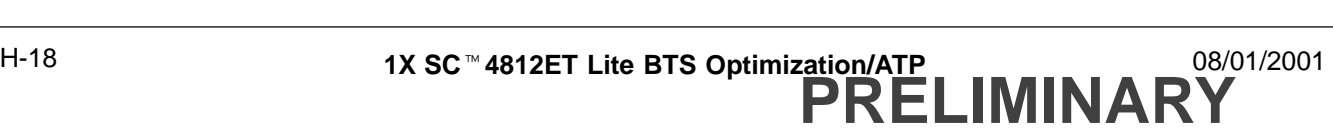

- An RFDS (or at a minimum a directional coupler), whose loss is already known, must be in line to perform the in–service calibration.
- Test equipment has been calibrated after 1 hour warm up.
- A short RF cable and two BNC–N adapters are available to perform Cable Calibration.
- The Power Delta Calibration has been performed (see Table H-1, Table H-2, Table H-3, Table H-4, or Table H-5).

**Figure H-11:** Optimization/ATP Test Setup Using Directional Coupler – Agilent Test Equipment

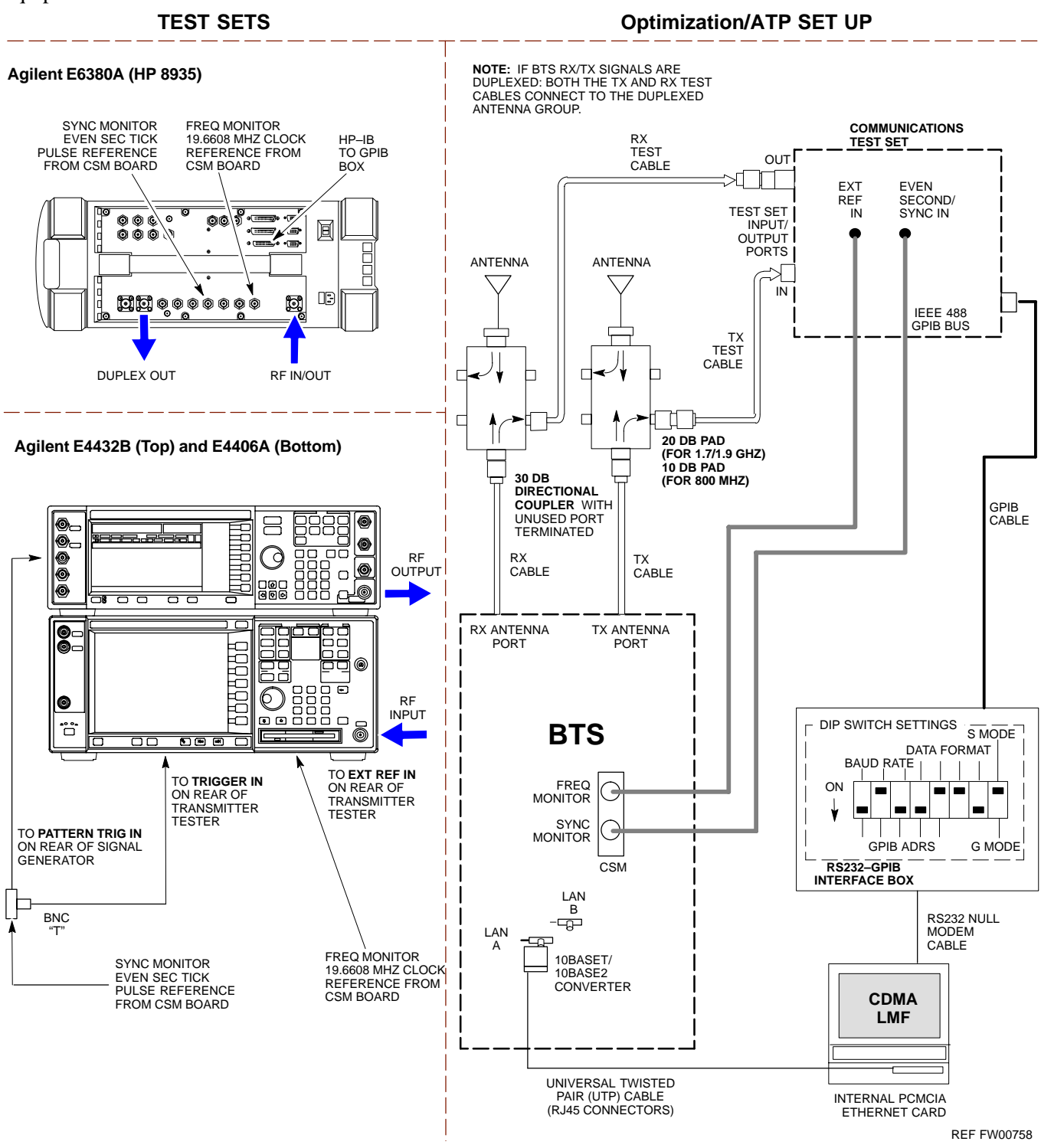

**Figure H-12:** Optimization/ATP Test Setup Using Directional Coupler – Advantest R3267/R3562 Test Equipment

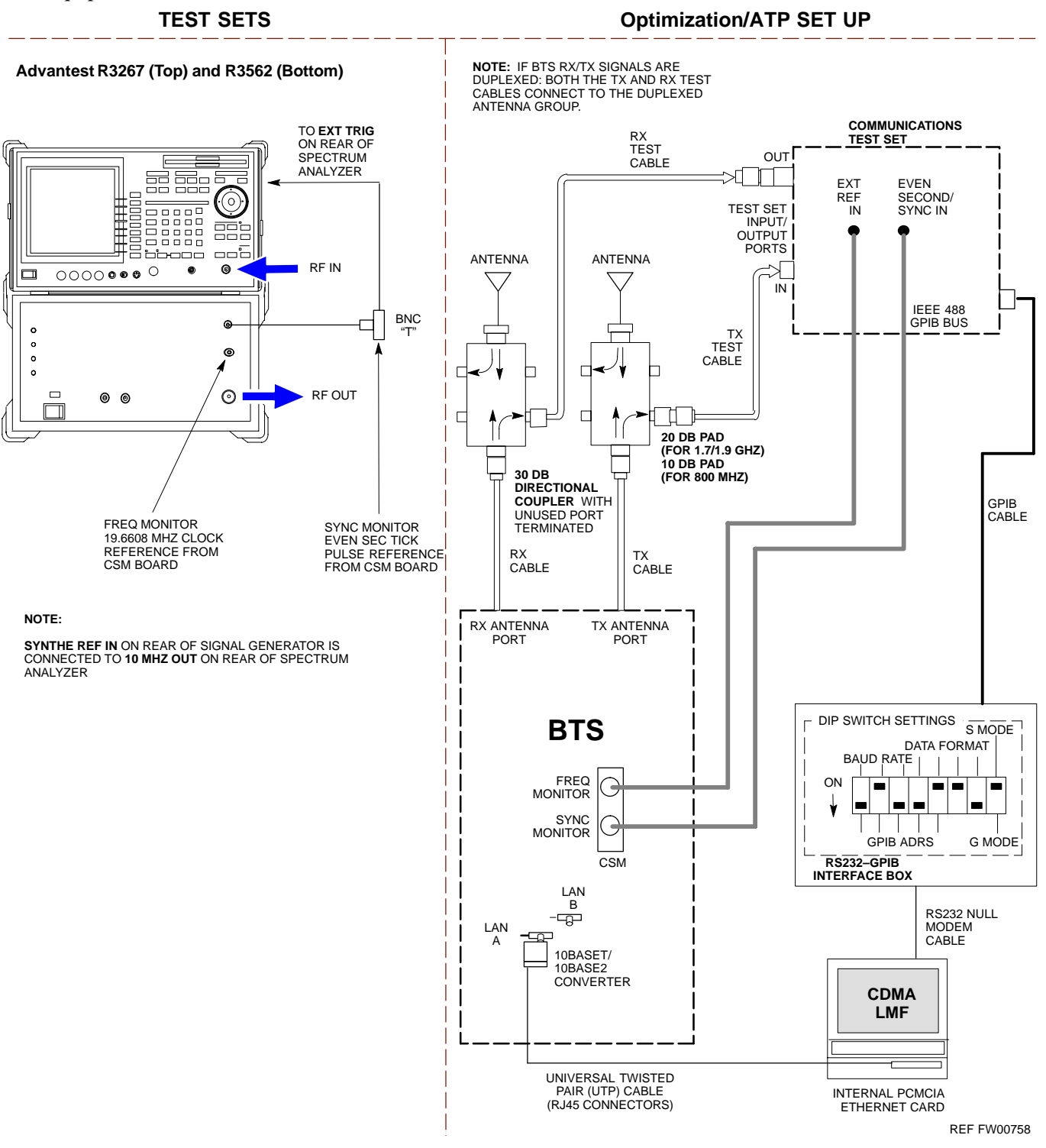

### **Figure H-13:** Optimization/ATP Test Setup Using RFDS – Agilent Test Equipment

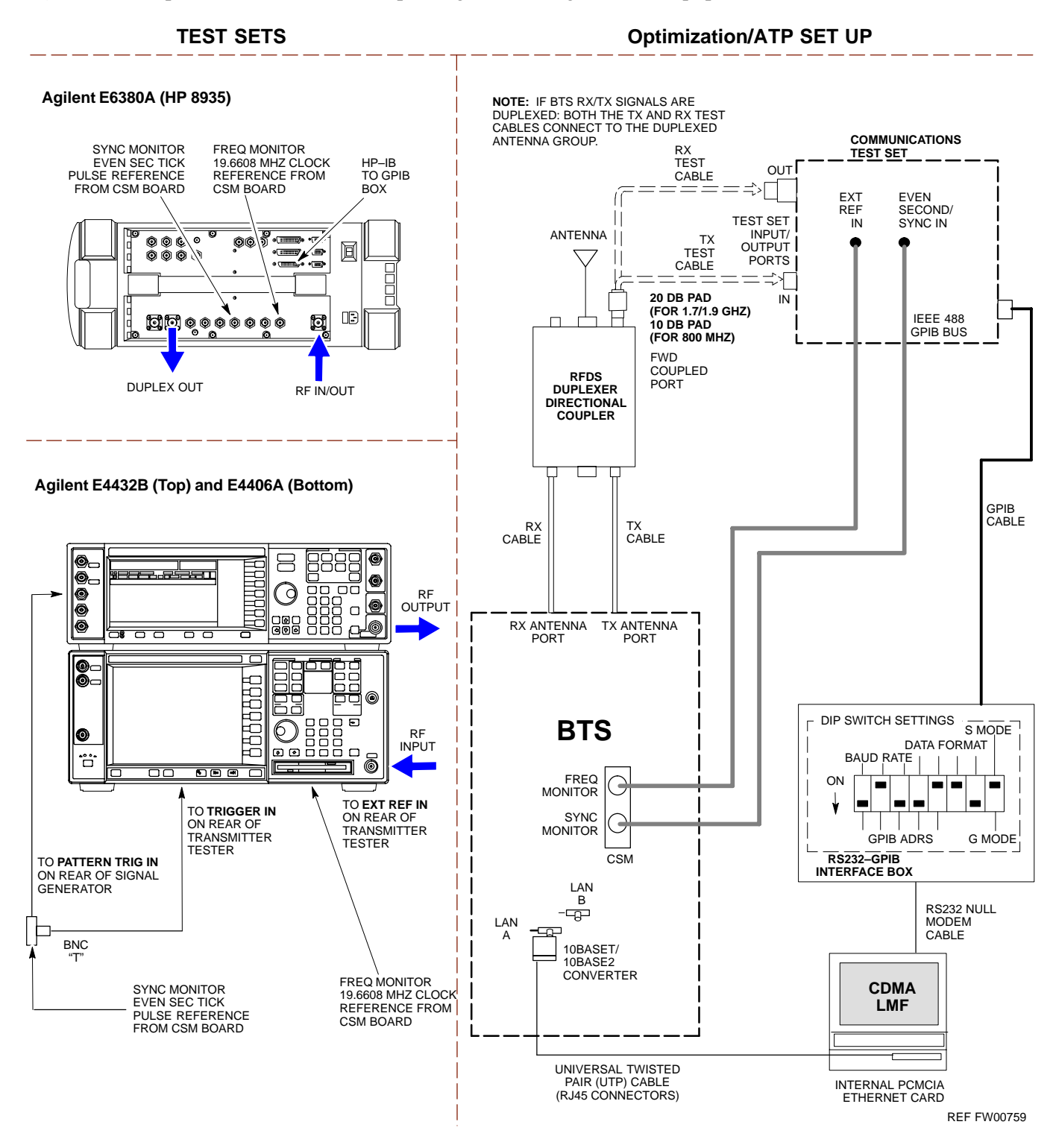

**PRELIMINARY H-22 1X SC™4812ET Lite BTS Optimization/ATP 14 ACC-12001** 

**Figure H-14:** Optimization/ATP Test Setup Using RFDS – Advantest R3267/R3562 Test Equipment

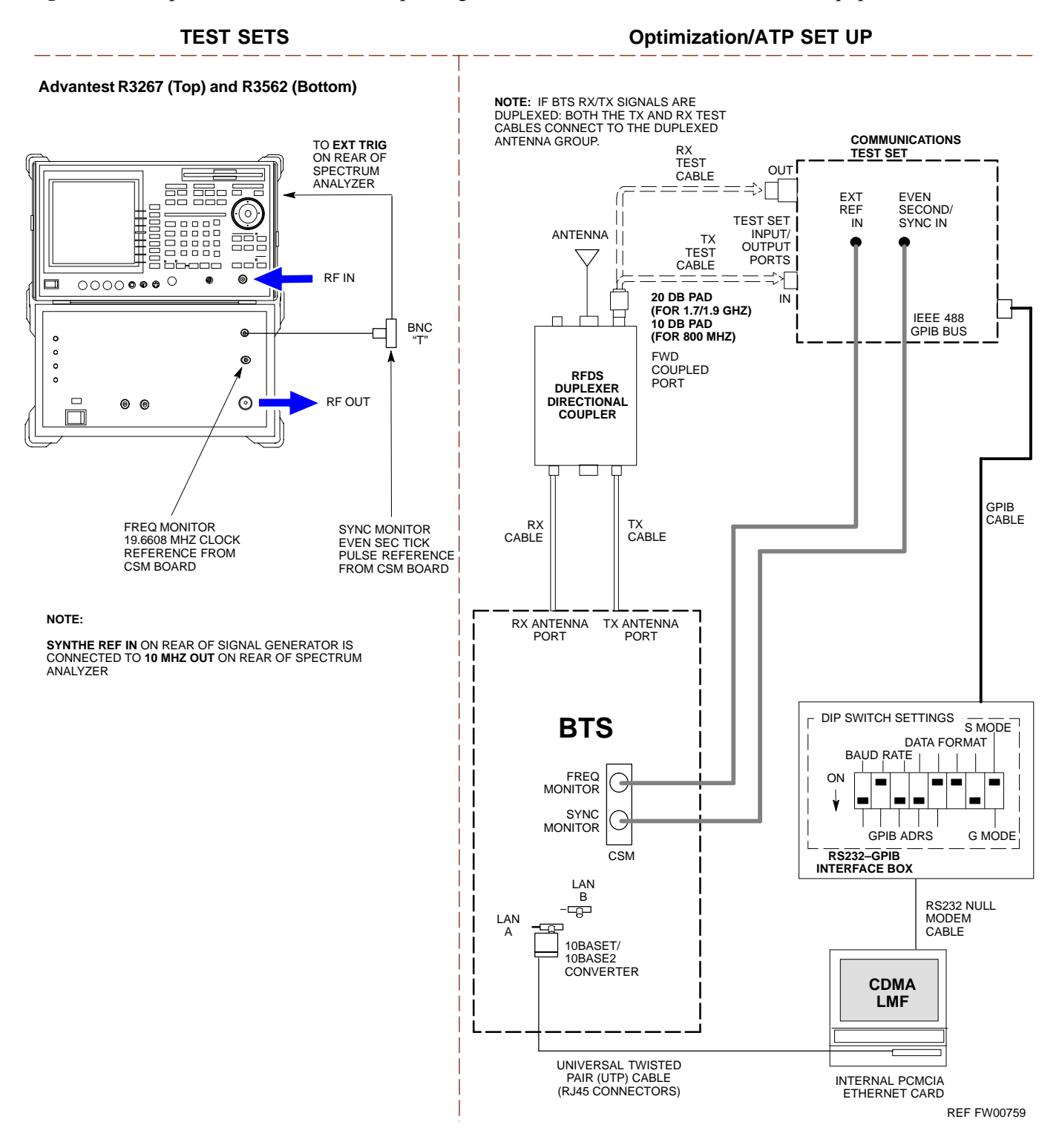

Follow the procedure in Table H-6 to perform the In–Service Calibration.

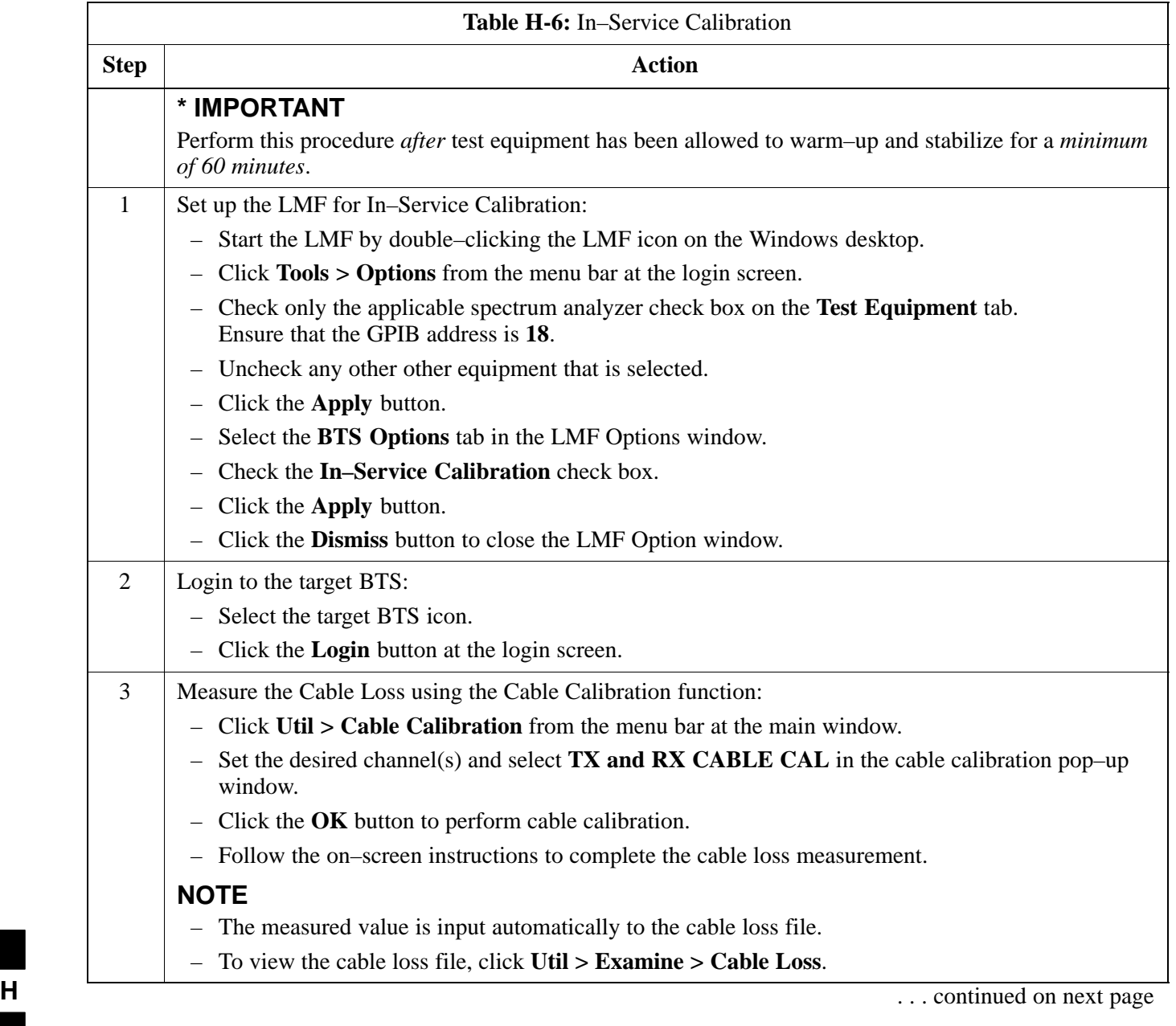

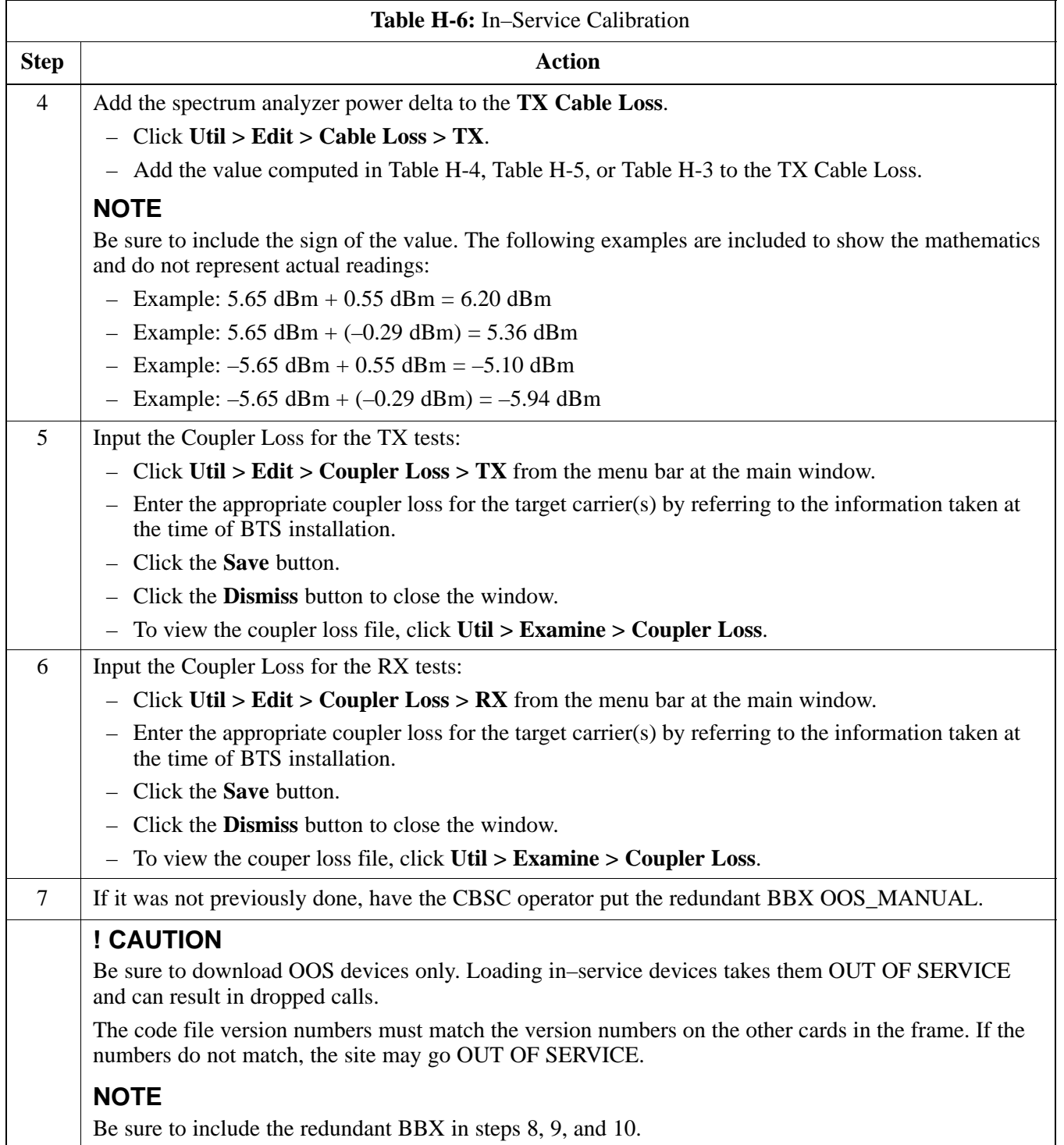

. . . continued on next page

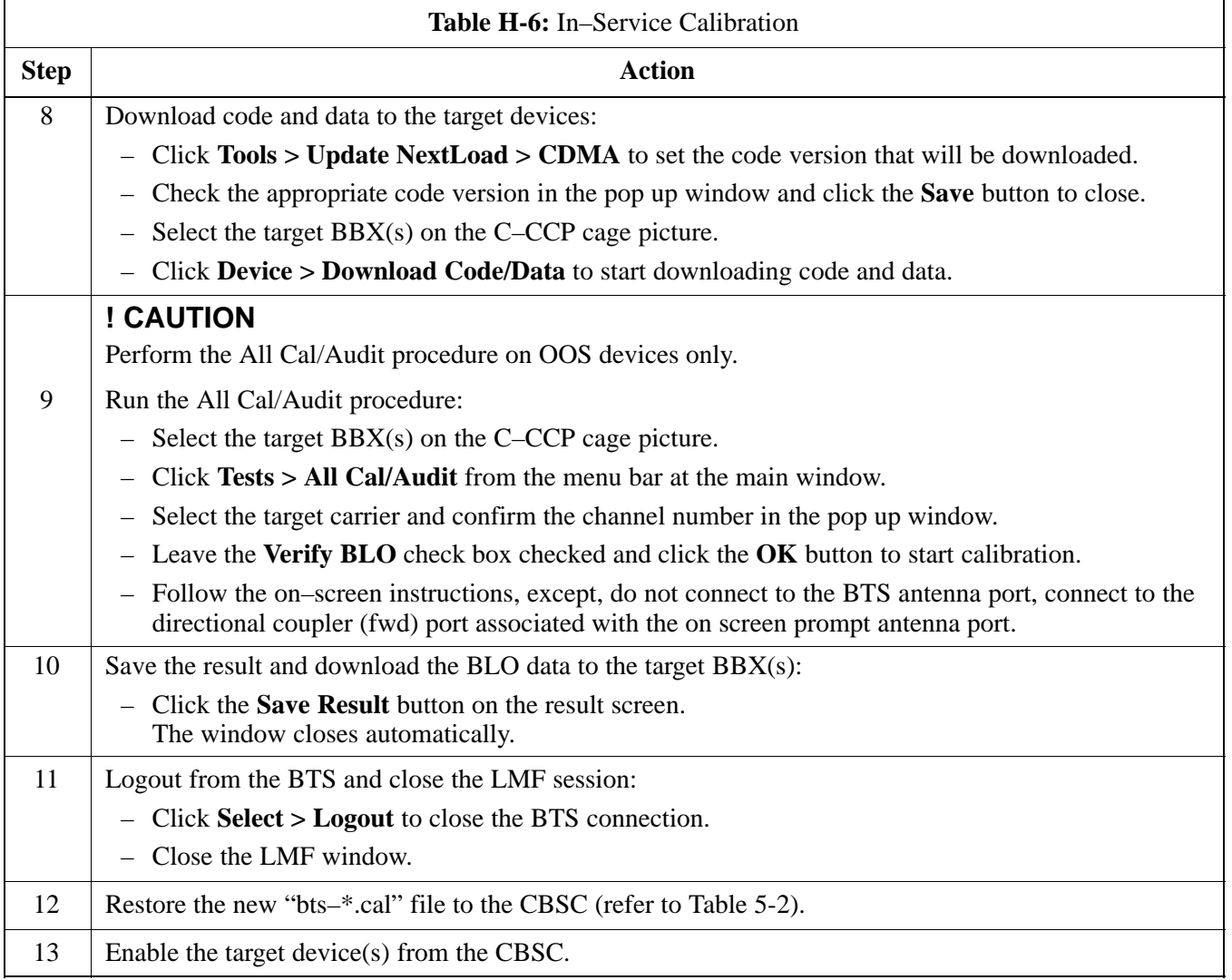

### **Index**

### **Numbers**

10 MHz Rubidium Standard, optional test equipment, 1-11

10BaseT/10Base2 converter LMF to BTS connection, 3-21 remove from BTS, 5-4

2–way splitter, optional test equipment, 1-10

50–pair punchblock, 3-18

# **A**

Abbreviated RX acceptance test, all–inclusive, 4-4 TX acceptance test, all–inclusive, 4-4

Acceptance Test Procedure. *See* ATP

ACTIVE LED GLI, 6-31 MCC, 6-33

Alarm and Span Line Cable Pin/Signal Information, 3-18

ALARM LED, GLI, 6-31

Alarm Monitor window, 3-86

Alarm Reporting Display, 3-86

All RX ATP Test Procedure, 4-6

All tests fail on a single antenna, Troubleshooting, RFDS, 6-26

All TX ATP Test Procedure, 4-5

All TX/RX ATP Test Procedure, 4-5

Applying AC Power, 2-12

### ATP

all inclusive TX acceptance test outline, 4-4 automated introduction, 4-1 code domain noise floor acceptance test procedure,

4-16

code domain power acceptance test procedure, 4-16 failure report generation, 4-20 FER test, frame error rate testing, 4-19 pilot time offset, 4-13 prerequisites, 4-2 spectral purity TX mask, 4-10 test matrix/detailed optimization, B-2 waveform quality (Rho), 4-12 waveform quality (RHO) acceptance test procedure, 4-12

Attenuator, required test equipment, 1-9

# **B**

Basic Troubleshooting Overview, 6-1 Battery Charge Test (Connected Batteries), 2-15 Battery Discharge Test, 2-16 Bay Level offset calibration failure, 6-10 BBX carrier spectral purity, 4-9 gain set point vs SIF output considerations, C-1 primary and redundant, TX tests to be performed, 4-7 BBX2 Connector, 6-20 BBX2 LED Status Combinations, 6-33 BDC, pilot gain setting, 4-18 Bringing modules into service, prepare to leave the site, 5-3 Broad Band Receiver. *See* BBX **BTS** download, 3-32 Ethernet LAN interconnect diagram, 3-29 LMF connection, 3-15, 3-21 log out of session, 5-4 RX sensitivity/frame error rate, 4-8 system software download, 3-3

08/01/2001 **1X SC4812ET Lite BTS Optimization/ATP PRELIMINARY** Index-1

when to optimize, B-1

BTS Frame Erasure Rate. *See* FER BTS Log In Procedure, GUI, 3-24 BTS login CLI environment, 3-25 General, 3-23 GUI environment, 3-24 BTS Logout CLI environment, 3-27 GUI environment, 3-26 Create CAL File, 3-76 bts–nnn.cal File, 3-10

# **C**

Cables Connection for 10 MHz Signal and GPIB , F-2, F-4 Calibrate BLO, 3-65 Calibrating Cables, 3-59 Calibrating Test Cable Setup, PCS Interface HP83236B, F-14 Calibrating Test Equipment, 3-59 Calibration data file calibration, BLO, 3-67 power meter, Gigatronics 8542B, F-12 Calibration Audit failure, 6-11 calibration data file, description of, BLO, 3-67 Cannot communicate to Communications Analyzer, 6-6 Cannot communicate to Power Meter, 6-5

Cannot Download DATA to any device card, 6-7

Cannot ENABLE device, 6-8

Cannot Log into cell–site, 6-2

Cannot perform carrier measurement, 6-16

Cannot perform Code Domain Noise Power measurement, 6-16

Cannot perform Rho or pilot time offset measurement, 6-15

Cannot perform Txmask measurement, 6-15

cbsc folder, 3-11

CDF

site configuration, 3-2

site equipage verification, 3-3 site type and equipage data information, 2-1 CDMA allocation diagram for the North American, cellular telephone frequency spectrum, D-4 optimization/ATP test matrix, B-1 subscriber mobile radiotelephone, optional test equipment, 1-11 cdma Folder, 3-9 CDMA LMF and Logical BTS, 3-22 Cell Site equipage verification, 2-1 types configuration, 3-2 Cell Site Data File. *See* CDF Channel Service Unit, 3-15 CIO Connectors, 6-21 Clock Sync Module. *See* CSM Code domain power/noise floor acceptance test, 4-15 analyzer display, 4-17 code Folder, 3-11 Communication test set, rear panel, F-2, F-4 Communications test set. *See* Test equipment Connect BTS E1/T1 spans, 5-5 Connect BTS T1/E1 spans, 5-5 Connecting test equipment to the BTS, 3-48 Connector Functionality Backplane, Troubleshooting, 6-20 Troubleshooting, Backplane, 6-20 Control, TX output verification, 4-3 Copy CBSC CDF Files to the LMF, 3-5 Copying CAL files from CDMA LMF to the CBSC, 5-1 Copying CAL files to the CBSC, 5-1 CSM, and LFR primary functions, 3-38 CSM frequency verification, 3-40 CSM LED Status Combinations, 6-29

# **D**

data Folder, 3-12 DC Power Pre–test (BTS Frame), 2-7

**PRELIMINARY** Index-2 **1X SC<sup>™</sup>4812ET Lite BTS Optimization/ATP** 08/01/2001

DC Power Problems, C–CCP Backplane Troubleshooting, 6-24 DC/DC Converter LED Status Combinations, 6-28 Detailed, optimization/ATP test matrix, B-2 Devices, download. *See* Download Digital Control Problems, 6-21 C–CCP Backplane Troubleshooting, 6-21 Digital multimeter, required test equipment, 1-9 Directional coupler, required test equipment, 1-9 Documents, required, 1-12 Download *See also* Devices BTS, 3-32 BTS system software, 3-3 Download BLO Procedure, 3-73 Download from the CBSC, prepare to leave the site, 5-3 download ROM and RAM code, G-2 Download/Enable MCCs, 3-37 Download/Enable MGLIs, 3-34 Duplexer, optional test equipment, 1-10

# **E**

E1, isolate BTS from the E1 spans, 3-14 Enable CSMs & BDCs, 3-36 End LMF session, 5-4 Equipment Overview, 1-15 Equipment warm-up, 3-50 establish MMI communication, 3-27 Ethernet LAN interconnect diagram, 3-29 transceiver, 1-7 Ethernet LAN termination, 2-3 Every test fails, Troubleshooting, RFDS, 6-26

# **F**

Failure report generation, 4-20 FER, acceptance test, 4-19

Files calibration data file, BLO, 3-67 intermediate file, 4-20 Filtronics, low IM Duplexer (Cm035–f2) or equivalent, optional test equipment, 1-10 Fluke, model 8062A with Y8134 test lead kit, test equipment, 1-9 Folder Structure Overview, 3-9 Frame, equipage preliminary operations, 2-1 FREQ Monitor Connector, CSM, 6-30

Frequency counter, optional test equipment, 1-10

# **G**

Gain set point, C-1 Generating an ATP Report, 4-20 General optimization checklist, test data sheets, A-4 Gigatronics 8542B power meter, illustration, F-13 GLI Connector, 6-20 GLI Ethernet A and B Connections, 6-20 GLI LED Status Combinations, 6-31 GLI Pushbuttons and Connectors, 6-32 GLI2 Front Panel Operating Indicators, 6-32 GPIB, F-1, F-5, F-7 cables, 1-8 GPS, receiver operation, test data sheets, A-5 GPS Initialization/Verification estimated position accuracy, 3-41 surveyed position accuracy, 3-41 GPS satellite system, 3-37 Group Line Interface. *See* GLI **H** Hardware Requirements, 1-6 High Stability 10 MHz Rubidium Standard, optional test equipment, 1-11

High–impedance conductive wrist strap, required test equipment, 1-9

HP 83236A, F-5

HP 8921A/600 test set, 1-8

HP8921A, F-5

08/01/2001 **1X SC4812ET Lite BTS Optimization/ATP PRELIMINARY**

Index-3

HSO Initialization/Verification, 3-38 Huber & Suhner, required test equipment, 1-9 HyperTerminal, Creating named HyperTerminal connection, 3-7 HyperTerminal , create named connection, 3-7

# **I**

I and Q values, E-1

Initial HP8921A setup, F-14

Initial Installation of Boards/Modules, preliminary operations, 2-1

Initial power tests, test data sheets, A-3

Inter–frame cabling, when to optimize, B-1

Intermediate file, generate ATP file using, 4-20

IS–97 specification, E-1

# **L**

LAN

BTS frame interconnect, illustration, 3-29 optional test equipment, 1-10

LAN connectors, external, 2-3

LAN termination, 2-3

LED Status Combinations for all Modules except GLI2 CSM BBX2 MCC24 MCC8E, 6-28

LFR, receiver operation, test data sheets, A-6

LMF, F-1, F-7

BTS connection, 3-21 logout procedure, 5-4 platform requirements, 1-6 remove from BTS, 5-4 shut down UNIX, 5-4 terminal, 1-6 to BTS connection, 3-14, 3-15 TX acceptance tests, 4-3 view CDF information, 3-3

lmf Folder, 3-9

loads folder, 3-11

Local Maintenance Facility. *See LMF*

Log out of BTS, 5-4 of LMF PC, 5-4 Logging Into a BTS, 3-23 Logging Out, 3-25 LORAN–C Initialization/Verification, 3-46 LPA errors, 6-9 LPA Module LED, 6-34 LPA Shelf LED Status Combinations, 6-34

# **M**

Master Group Line Interface. *See* MGLI MASTER LED, GLI, 6-31 MCC LED Status Combinations, 6-33 MMI common connections, 3-28 MMI Connector CSM, 6-30 GLI, 6-32 MMI Connectors, MCC, 6-33 MMI equipment setup, 3-28 Module status indicators, 6-28 Multi Channel Card. *See* MCC Multi–FER test Failure, 6-17

# **N**

New installations, 1-4 No AMR control, 6-22 No BBX2 control in the shelf, 6-23 No DC input voltage to Power Supply Module, 6-24 No DC voltage  $+5 +65$  or  $+15$  Volts to a specific GLI2 BBX2 or Switch board, 6-25 No GLI2 Control through span line connection, 6-22 No GLI2 Control via LMF, 6-21 No or missing MCC24 channel elements, 6-23 No or missing span line traffic, 6-23 North American, cellular telephone system frequency spectrum, CDMA allocation, D-4

# **O**

Online Help, 3-28 Optional test equipment, 1-10 10 MHz rubidium standard, 1-11 2–way splitter, 1-10

**PRELIMINARY** Index-4 **1X SC<sup>™</sup>4812ET Lite BTS Optimization/ATP** 1 2 2 2 2 3 08/01/2001

CDMA subscriber mobile or portable radiotelephone, 1-11 duplexer, 1-10 frequency counter, 1-10 LAN tester, 1-10 oscilloscope, 1-10 RF circular, 1-11 RF test cable, 1-10 spectrum analyzer, 1-10

Oscilloscope, optional test equipment, 1-10

# **P**

PCMCIA, Ethernet adapter LMF to BTS connection, 3-21 remove from BTS, 5-4 Periodic optimization, 1-4 Pilot Time Offset. *See* PN Pilot time offset, acceptance test, 4-13 Ping, 3-29 PN offset programming information, E-1 offset usage, E-1 PN offset per sector, E-1 PN Offset Usage , E-1 Power Input, 6-20 Power Meter illustration, F-10 Pre–calibration, F-10 Power meter calibration, Gigatronics 8542B, F-12 illustration, Gigatronics 8542B, F-13 required test equipment, 1-8 TX acceptance tests, 4-3 Power Supply Module Interface, 6-20 Pre–calibration, Power Meter, F-10 Pre–power tests, test data sheets, A-3 Preliminary operations cell Site types, 2-1 test data sheets, A-2 Prepare to leave site connect BTS E1/T1 spans, 5-5 connect BTS T1/E1 spans, 5-5 remove external test equipment, 5-3

Prepare to leave the site bringing modules into service, 5-3 download code and data from CBSC, 5-3 Prerequisites, automated acceptance tests, 4-2 Procedures to Copy CAL Files From Diskette to the CBSC, 5-1, 6-2, 6-5, 6-6, 6-7 Procedures to Copy Files to a Diskette, 5-1 Program, TSU NAM, 3-85 Pseudorandom Noise. *See* PN PWR/ALM and ACTIVE LEDs, MCC, 6-33 PWR/ALM LED BBX2, 6-33 CSM, 6-29 DC/DC Converter, 6-28 generic, 6-28 MCC, 6-33 **R**

RAM code, described, 3-32 Report generation, ATP report, 4-20 Required test equipment communications system analyzer, 1-6, 1-8 digital multimeter, 1-9 directional coupler, 1-9 Ethernet LAN transceiver, 1-7 GPIB cables, 1-8 high–impedance conductive wrist strap, 1-9 power meter, 1-8 RF adapters, 1-9 RF attenuator, 1-9 RF load, 1-9 RS232 to GPIB interface, 1-7 timing reference cables, 1-9 Required test equipment and software, list, 1-6 RESET Pushbutton, GLI, 6-32 RF attenuator, 1-9 Circular – optional test equipment, 1-11 load for required test equipment, 1-9 required test equipment load, 1-9

test cable, 1-9 RF path, fault isolation, 6-12 RF Path Bay Level Offset Calibration, 3-65 RFDS – Fault Isolation, 6-26

RFDS Calibration, 3-83

08/01/2001 **1X SC4812ET Lite BTS Optimization/ATP PRELIMINARY**

RFDS Location, SC 4812ET, 1-25 RFDS Test Subscriber Unit, 3-33 RFDS TSU Calibration Channel Frequencies, 3-83 Rho TX waveform quality acceptance test, 4-12 waveform quality requirements, 4-12 ROM code described, 3-32 downloading, G-1 ROM code download Caution, G-1 ROM code release level Caution, G-2 RS232 to GPIB interface modifications required for Automated Testing, 1-7 required test equipment, 1-7 RX

acceptance tests, FER, 4-18 antenna VSWR, test data sheets, A-11 sensitivity/frame error rate, 4-8

RX and TX paths fail, Troubleshooting, RFDS, 6-26

# **S**

SC 4812 BTS Optimization/ATP Test Matrix, B-3 SCCP Backplane Troubleshooting, Procedure, 6-21 SCLPA, convergence test data sheets, A-7 Selecting Test Equipment, 3-57 Set Antenna Map Data, 3-81 Set RFDS Configuration Data, 3-82 Setting Cable Loss Values, 3-63 Setting Control Port, 3-15 Setting TX Coupler Loss Value, 3-64 SIF, output considerations vs BBX gain set point, C-1 Site, equipage verification, 3-3 Site checklist, verification data sheets, A-2 Site documents, 1-12 site equipage, CDF file, 3-2 Site expansion, 1-4 Span line T1/E1 verification equipment, 1-10 troubleshooting, 6-35

Span line configuration, troubleshooting, 6-36 Span Line connector , 6-20 SPANS LED, 6-31 Spectral purity, TX mask – primary and redundant BBX, 4-7 Spectral purity transmit mask, acceptance test, 4-10 Spectrum analyzer, optional test equipment, 1-10 STATUS LED, GLI, 6-31 Supported Test Sets, 3-48 SYNC Monitor Connector, CSM, 6-30 System Connectivity Test, F-5

# **T**

T1, isolate BTS from the T1 spans, 3-14 Tektronics model 2445 test equipment, 1-10 Test data sheets Alarm verification, A-11 general optimization checklist, A-4 GPS receiver operation, A-5 initial power tests, A-3 LFR receiver operation, A-6 pre–power tests, A-3 preliminary operations, A-2 RX antenna VSWR, A-11 SCLPA convergence, A-7 site checklist, A-2 TX antenna VSWR, A-10 TX BLO, A-8 verification of test equipment used, A-1 Test equipment *See also* Optional test equipment; Required test equipment set up, TX output verification/control, 4-3 system analyzer, 1-8 TX acceptance tests, 4-3 verification data sheets, A-1 Test equipment connections , F-1 Test Equipment Setup, 3-48 Test Equipment Setup Calibration for TX Bay Level Offset, 3-62, F-18 Test Equipment Setup Chart, 3-49 Test equipment setup RF path calibration, 3-69 Test Set Calibration, 3-56

**PRELIMINARY** Index-6 **1X SC<sup>™</sup>4812ET Lite BTS Optimization/ATP** 1 2 2 2 2 3 08/01/2001

Timing reference cables, required test equipment Model SGLN1145A/4132A CSMs, 1-9 Model SGLN4132B CSMs, 1-9

Transmit TX path audit, 3-74

Transmit TX path calibration, 3-70

Troubleshooting DC Power Problems, 6-24 RF path fault isolation, 6-12 Set span configuration, 6-36 span problems, 6-35 TX and RX Signal Routing, 6-25 TX level accuracy fault isolation, 6-14

Troubleshooting CSM Checklist, 6-18

### TX

- acceptance tests code domain power/noise floor, 4-15 equipment setup, 4-3 pilot time offset, 4-13 spectral purity mask, 4-9 spectrum analyzer display, 4-11 waveform quality (rho), 4-12 all inclusive TX ATP test, 4-4 antenna VSWR, test data sheets, A-10, A-11 BLO test data sheets, A-8 level accuracy fault isolation, 6-14 output acceptance tests code domain power noise, 4-7 pilot time offset, 4-7 waveform quality, 4-7
- TX & RX Path Calibration, 3-65

TX and RX Frequency vs Channel , D-2

- TX and RX Signal Routing, C–CCP Backplane Troubleshooting, 6-25
- TX Audit Test, 3-75
- TX Bay Level Offset and TX ATP test equipment setup calibration, 3-61

TX Calibration Test, 3-72 tx fine adjust, E-1 TX Path Calibration, 3-66 TX/RX OUT Connections, 4-2

# **U**

UNIX, shut down on LMF, 5-4 Unshielded Twisted Pair. *See* UTP Updating CDMA LMF Files, 5-1 UTP, LMF to BTS connection, 3-21

# **V**

Verify test equipment used, test data sheets, A-1 TX output, 4-3 Verify GLI ROM code load, 3-33 version Folder, 3-11 Virtual BTS, 1-15

# **W**

Waveform quality (Rho), acceptance test procedure, 4-12 When to optimize BTS, B-1 inter–frame cabling, B-1

Index-7

# **X**

XCVR Backplane Troubleshooting, 6-20

Xircom Model PE3–10B2 LMF to BTS connection, 3-21 remove from BTS, 5-4

08/01/2001 **1X SC4812ET Lite BTS Optimization/ATP PRELIMINARY**

**Notes**

# **1X SC™4812ET Lite BTS Optimization/ATP**

Software Release 2.16.0.x and CDMA LMF Build 2.16.x.x

# **800 MHz and 1900 MHz**

CDMA

**PRELIMINARY**

English 08/01/2001 68P09253A60–1

CDMA

Software Release 2.16.0.x and CDMA LMF Build 2.16.x.x Software Release 2.16.0.x and CDMA LMF Build 2.16.x.x 800 MHz and 1900 MHz **800 MHz and 1900 MHz**

# **1X SC<sup>TM</sup> 4812ET Lite BTS Optimization/ATP**<br>Software Release 2.16.0.x and CDMA LMF Build 2.16.x.x<br>Software Release 2.16.0.x and CDMA LMF Build 2.16.x.x<br>**Software Release 2.16.0.x and 1900 MHz** 1X SC<sup>™4812ET</sup> Lite BTS Optimization/ATP **4812ET Lite BTS Optimization/ATP**

# **PRELIMINARY**

English 08/01/2001 68P09253A60-1